# **Modelagem de Dados e Funcional**

# **VideoSystem**

**Versão <1.0>**

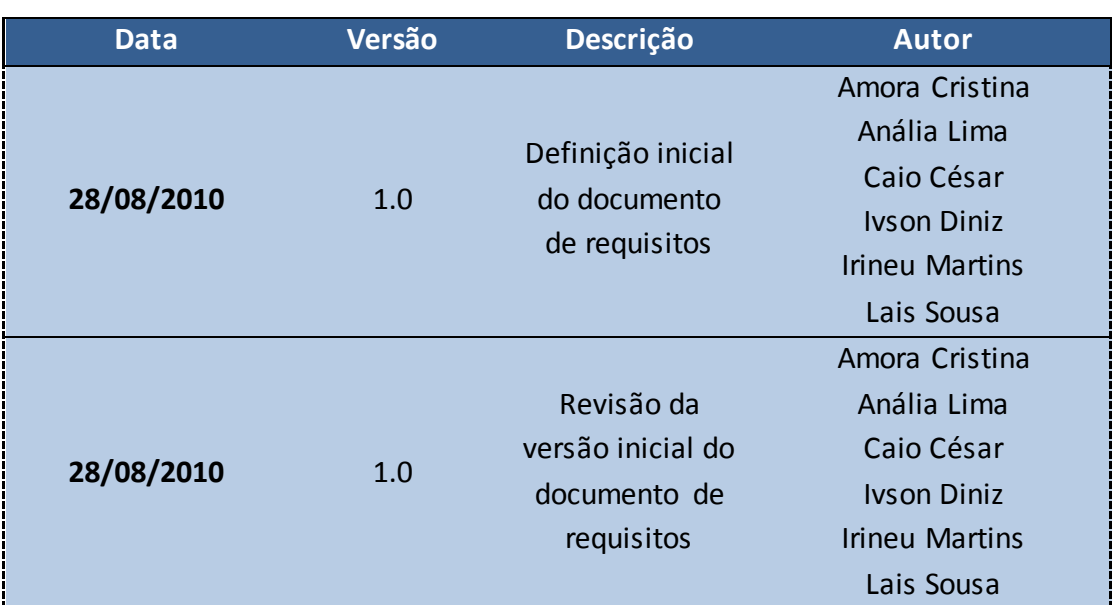

# **Histórico das Revisões**

# Conteúdo

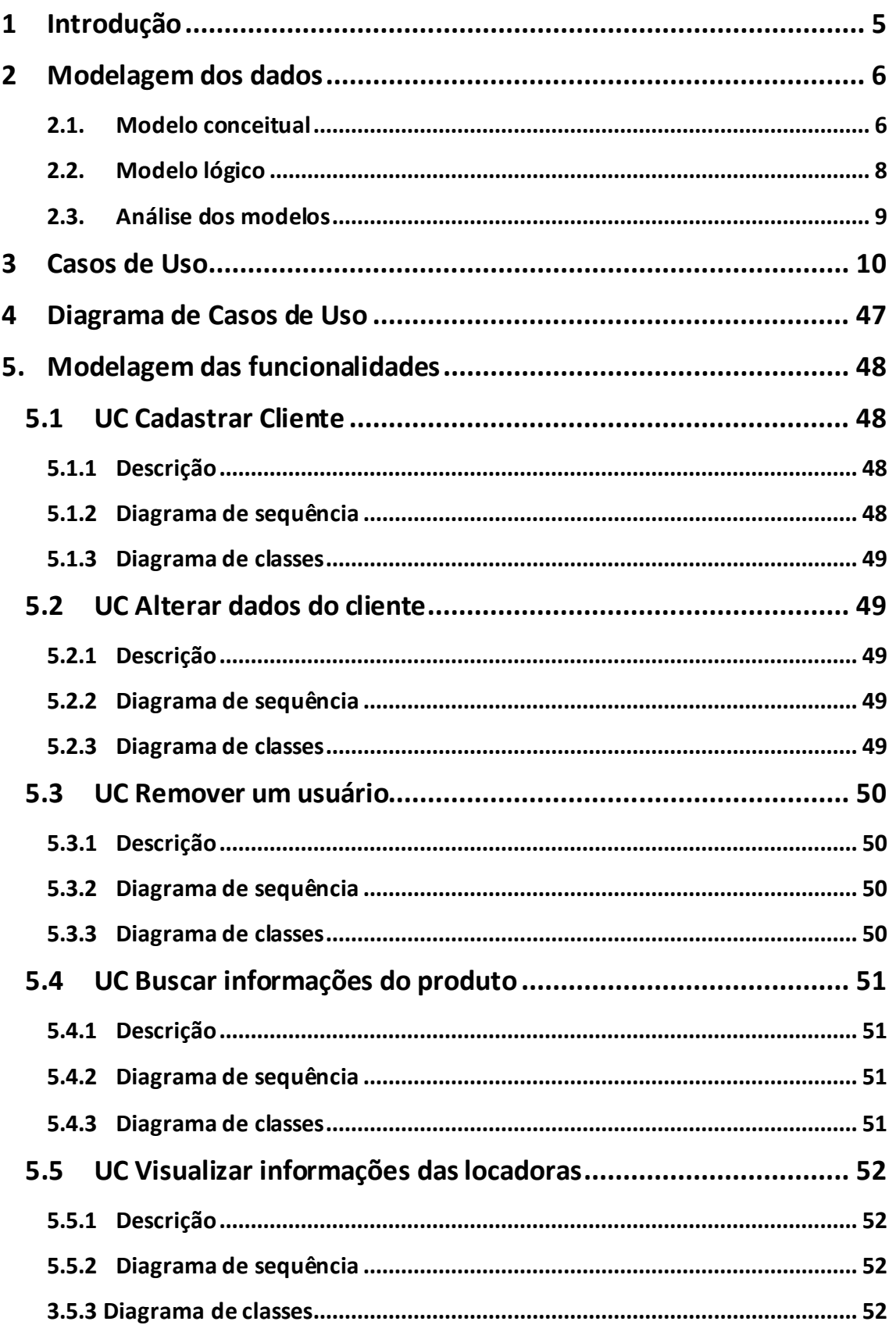

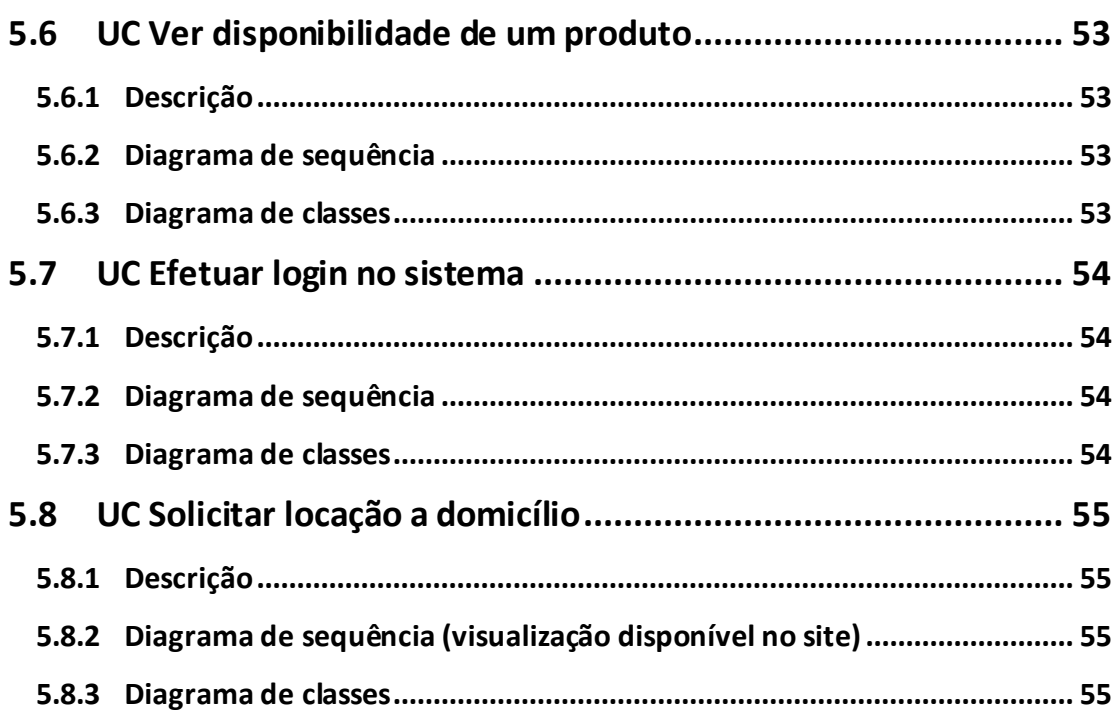

 $\overline{4}$ 

# <span id="page-4-0"></span>**1 Introdução**

Neste documento, os dados e as funcionalidades do sistema a ser desenvolvido serão modelados de forma a corresponder aos requisitos previamente elicitados e minimundo observado.

Por meio das pesquisas e entrevistas realizadas na fase de concepção do projeto, e da análise de aspectos cotidianos que envolvem o ambiente de sistemas de locadoras, foi possível observar que as formas de interação entre estes sistemas e os seus clientes, em geral, têm-se apresentado bastante limitadas. Os meios mais comuns são a interação pessoal/presencial nas próprias locadoras e por telefone, os quais nem sempre proporcionam a comodidade e segurança desejadas pelo cliente.

Além desta questão de interação, as redes de locadoras vêm deixando nítida a necessidade de ampliar a qualidade de seus serviços e seus meios de divulgação, buscando assim atrair novos clientes e obter diferenciais que as coloquem em uma posição mais estável no mercado.

Na modelagem dos dados e funcionalidades do sistema, ferramentas existentes foram utilizadas para facilitar o processo, como o brModelo (para o banco de dados) e o Jude (para os diagramas UML).

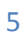

# <span id="page-5-0"></span>**2 Modelagem dos dados**

Nessa seção, serão descritos os processos de modelagem conceitual e lógica do banco de dados do sistema, bem como uma análise sobre tais modelos.

### <span id="page-5-1"></span>**2.1. Modelo conceitual**

A ferramenta CASE brModelo foi utilizada na geração de um modelo conceitual. A partir da descrição do minimundo, e analisando o contexto das informações que são necessárias na implementação das funcionalidades, foi modelado o minimundo.

Para efeito de múltiplas visões do sistema, o sistema de usuário com controle de acesso foi idealizado, visões do sistema foram estudadas (uma vez que os tipos de usuário que interagem com o sistema são variados) e, por isso, a entidade Usuário possui especializações que serão tratadas adequadamente na aplicação.

Segue uma imagem do modelo conceitual gerado, com todas as entidades e relacionamentos encontrados:

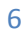

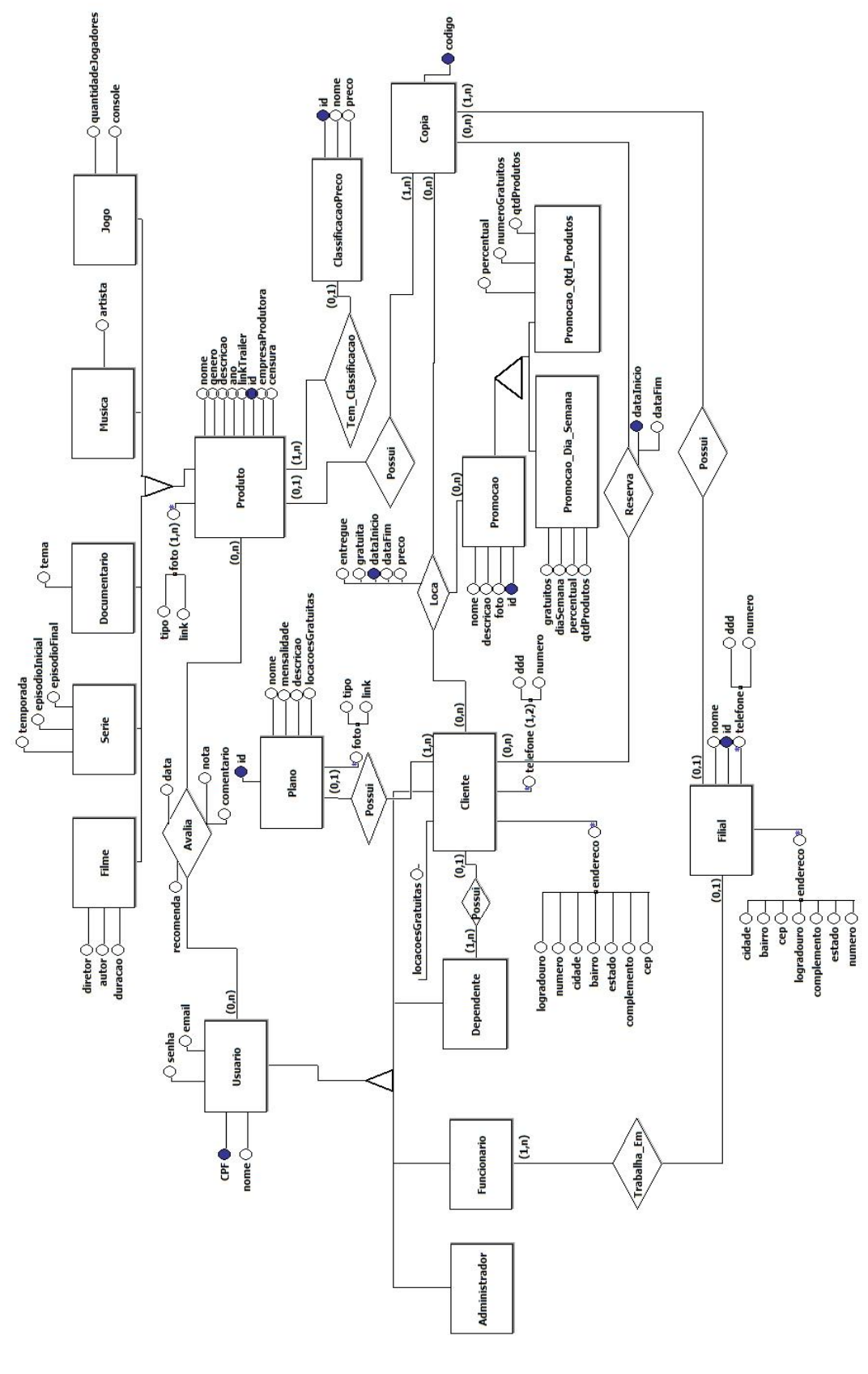

# <span id="page-7-0"></span>**2.2. Modelo lógico**

A partir desse modelo conceitual, o modelo lógico pôde ser automaticamente gerado pela ferramenta:

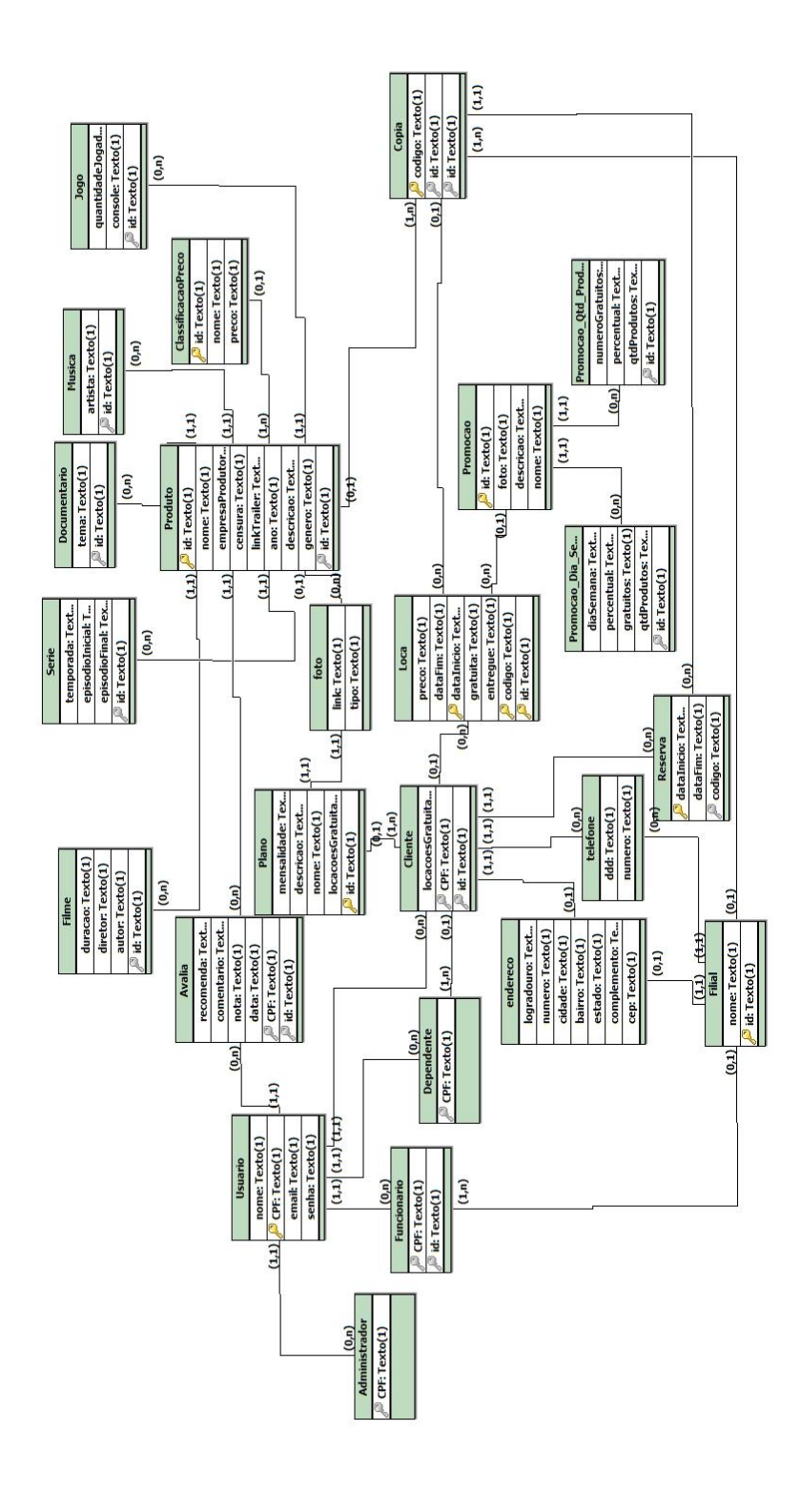

### <span id="page-8-0"></span>**2.3. Análise dos modelos**

Pelo modelo conceitual, percebe-se que existe um número elevado de entidades, relacionamentos e atributos no sistema. Quando o modelo lógico foi gerado, essa quantidade continuou bastante elevada, sem mencionar que existem mais algumas restrições que devem ser respeitadas que não estão visíveis no modelo.

Por esse motivo, decidiu-se que é mais viável trabalhar com um framework que realize um mapeamento objeto-relacional, uma vez que iria facilitar muito o trabalho de implementação dos modelos do banco de dados. Pela decisão de usar Java como linguagem de programação, o framework escolhido foi o Hibernate.

Com o Hibernate, o modelo conceitual será descrito por classes, com uso de anotações sobre ela e seus atributos que definem parâmetros de geração do modelo relacional que representa tais classes. Após geração do modelo relacional com o Hibernate, tal modelo será comparado com o modelo relacional gerado pela ferramenta de modo a verificar conformidade da implementação do modelo conceitual.

Além disso, decidiu-se representar os identificadores de cada entidade com um id, pois é de mais fácil manipulação pelo módulo web e é mais independente de codificação de caractere.

Outra decisão relevante que foi tomada pela equipe foi a utilização de links de arquivo de imagem em detrimento de arquivos binários salvos no banco de dados. O motivo dessa decisão se deu pelo fato de que a utilização de links em um servidor de imagem torna mais eficiente o desempenho do servidor web, uma vez que a carga do servidor web para transferência de imagens é aliviada pelos servidores de imagem. Sem mencionar o fato de que como existem inúmeros produtos numa locadora, a máquina onde o servidor web rodaria precisaria ter uma altíssima capacidade de armazenamento.

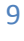

# <span id="page-9-0"></span>**3 Casos de Uso**

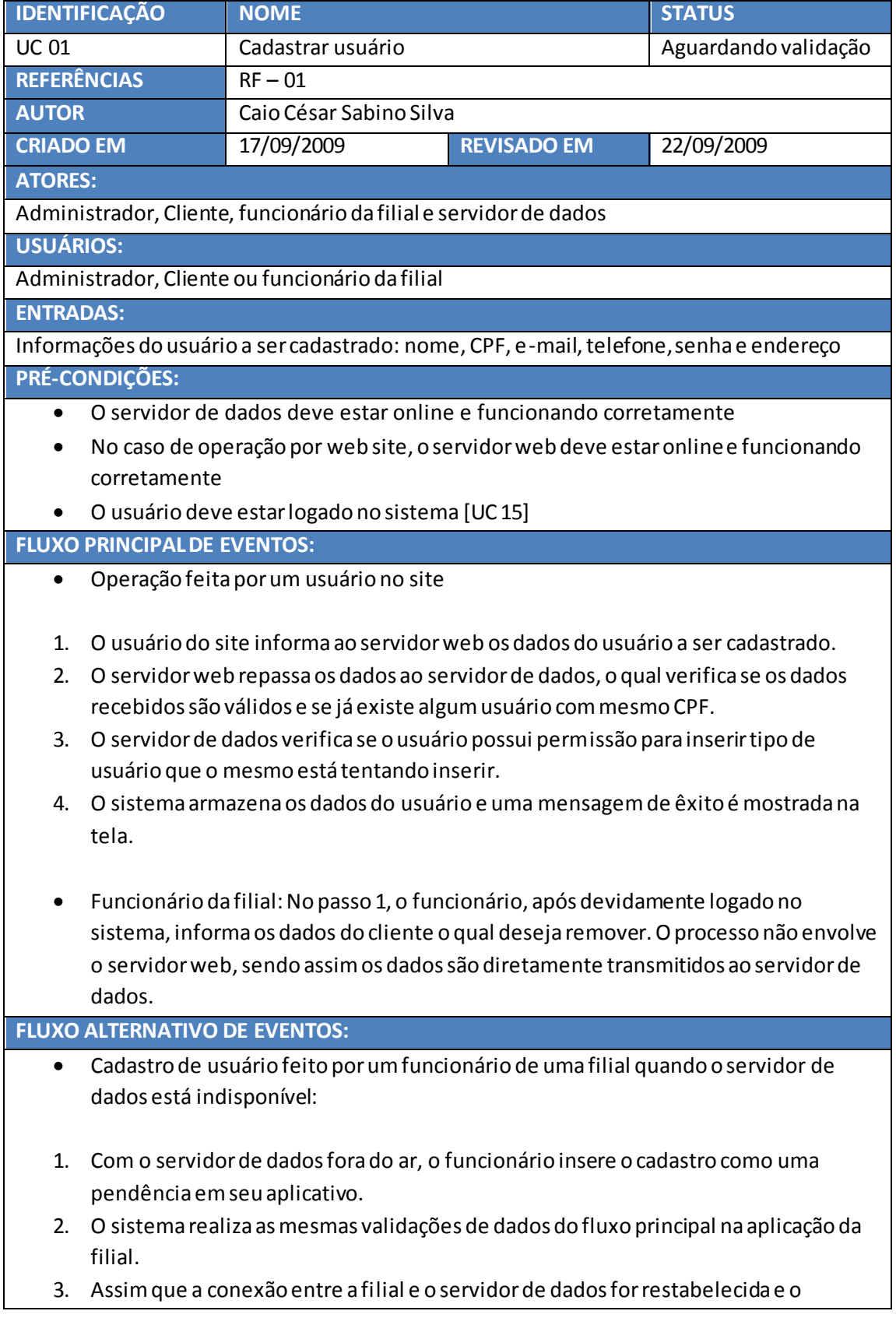

funcionário logar, o sistema automaticamente pergunta se ele deseja efetivar todas as operações pendentes. 4. O servidor de dados confirma o cadastro, retornando uma mensagem de êxito que é mostrada na tela. Botão voltar: quando o usuário pressiona o botão voltar, o site retorna a tela acessada anteriormente por ele Botão cancelar: quando o usuário pressiona o botão cancelar, o site retorna a tela inicial de cadastro. **FLUXO DE ERRO:** Dados inválidos: Caso seja detectado alguma informação inválida no passo 2 do fluxo principal ou do fluxo alternativo de eventos, é mostrada ao usuário uma mensagem de erro. Usuário existente: Caso seja identificado um usuário com CPF igual ao fornecido no passo 2 do fluxo principal de eventos ou no passo 4 do fluxo alternativo, mostra-se ao usuário uma mensagem de erro. Usuário sem permissão: Caso o usuário que está tentando executar a operação não possua permissão para inserir o usuário desejado no passo 3 do fluxo principal, uma mensagem de erro é mostrada ao usuário. **SAÍDAS E PÓS CONDIÇÕES:** O usuário cadastrado no sistema Uma mensagem de êxito mostrada na tela

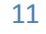

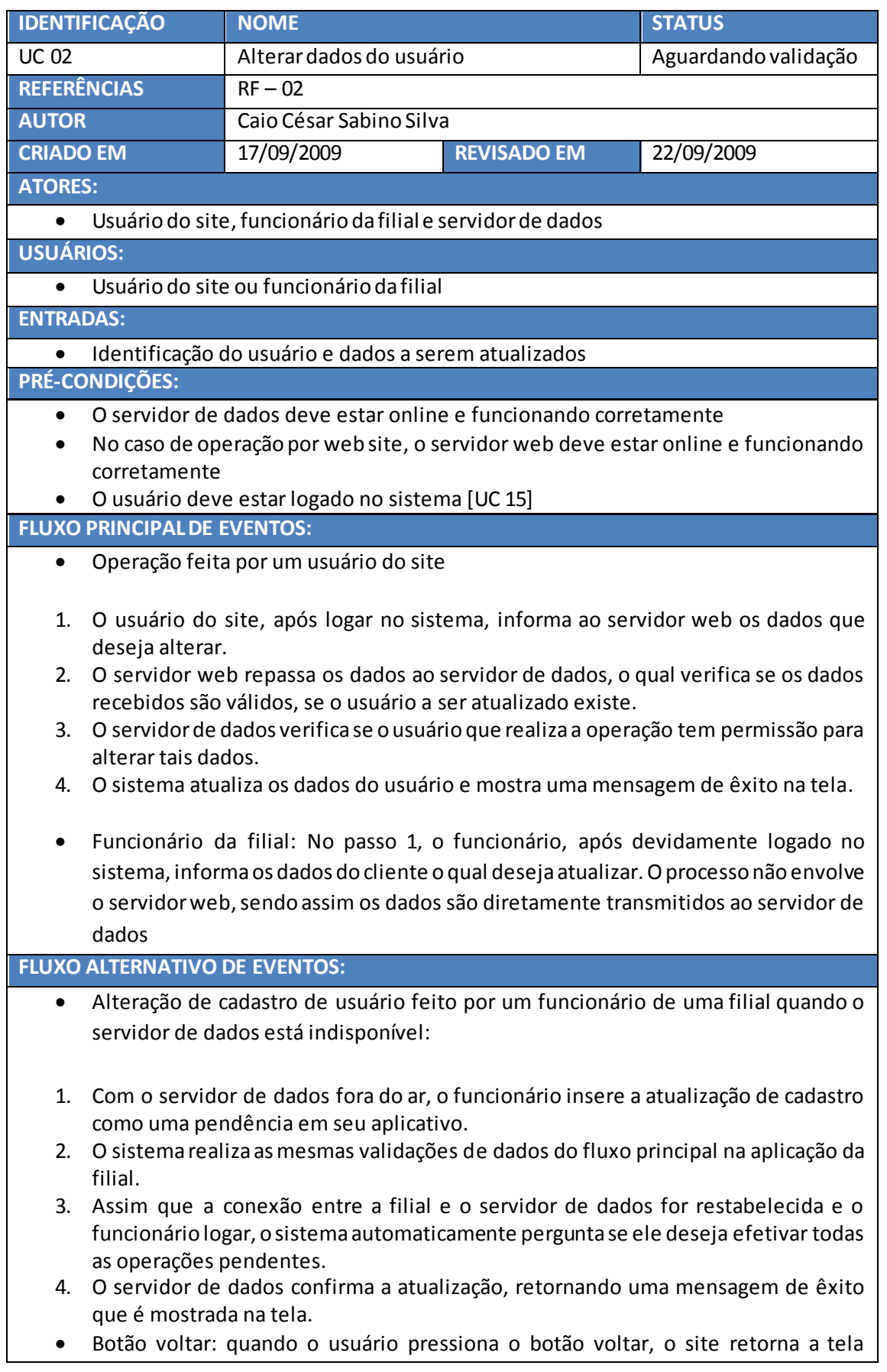

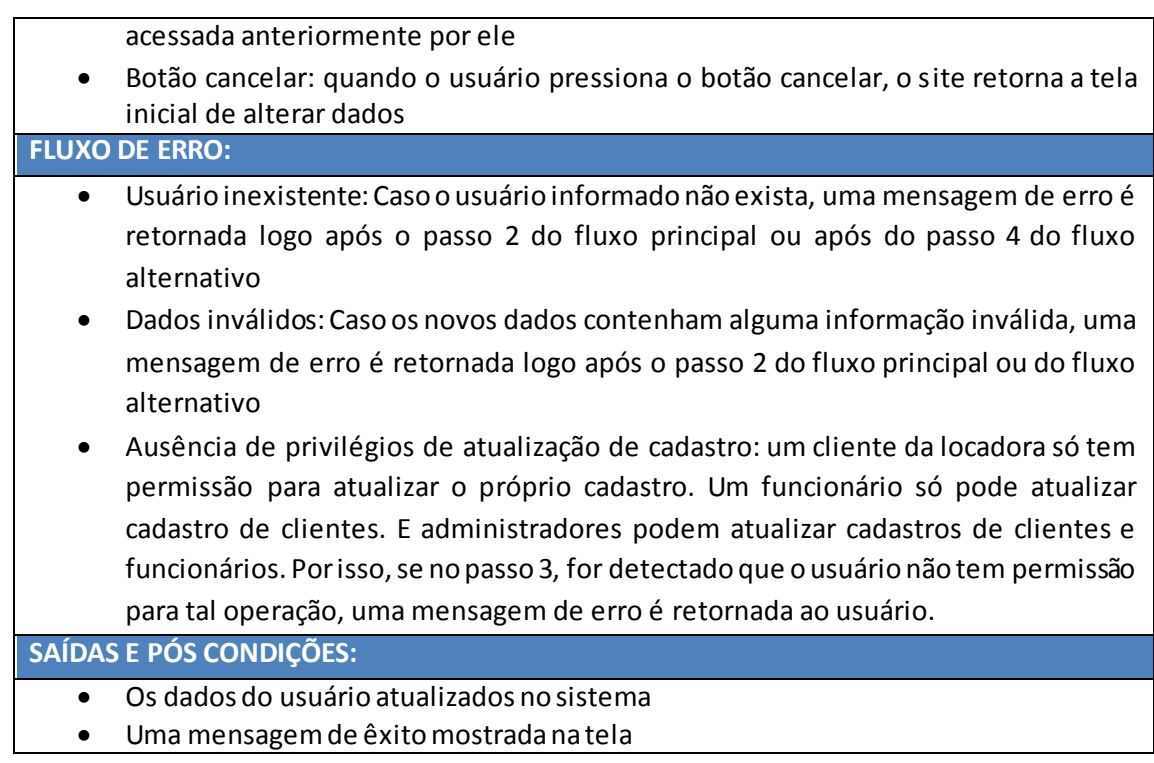

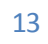

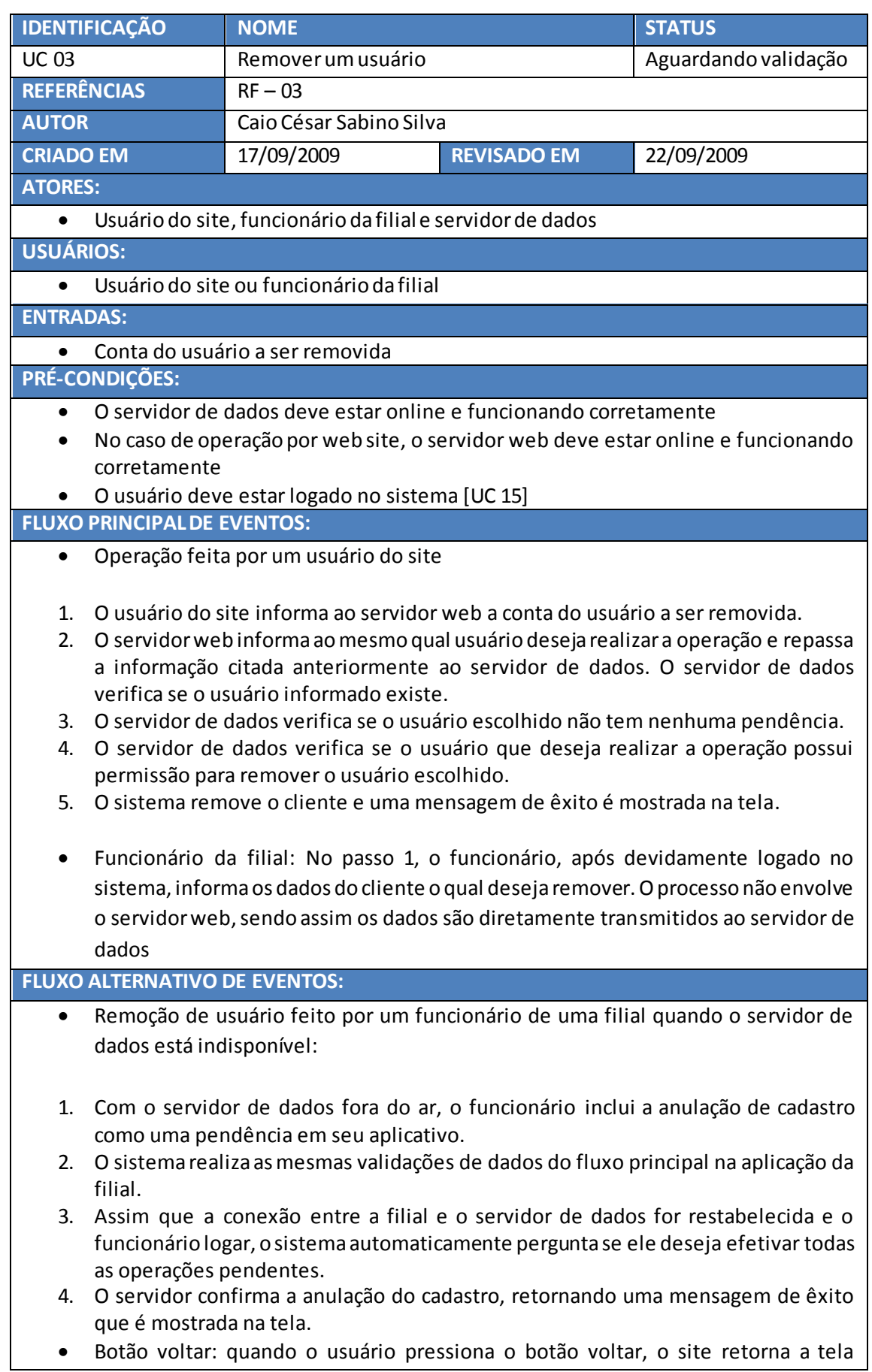

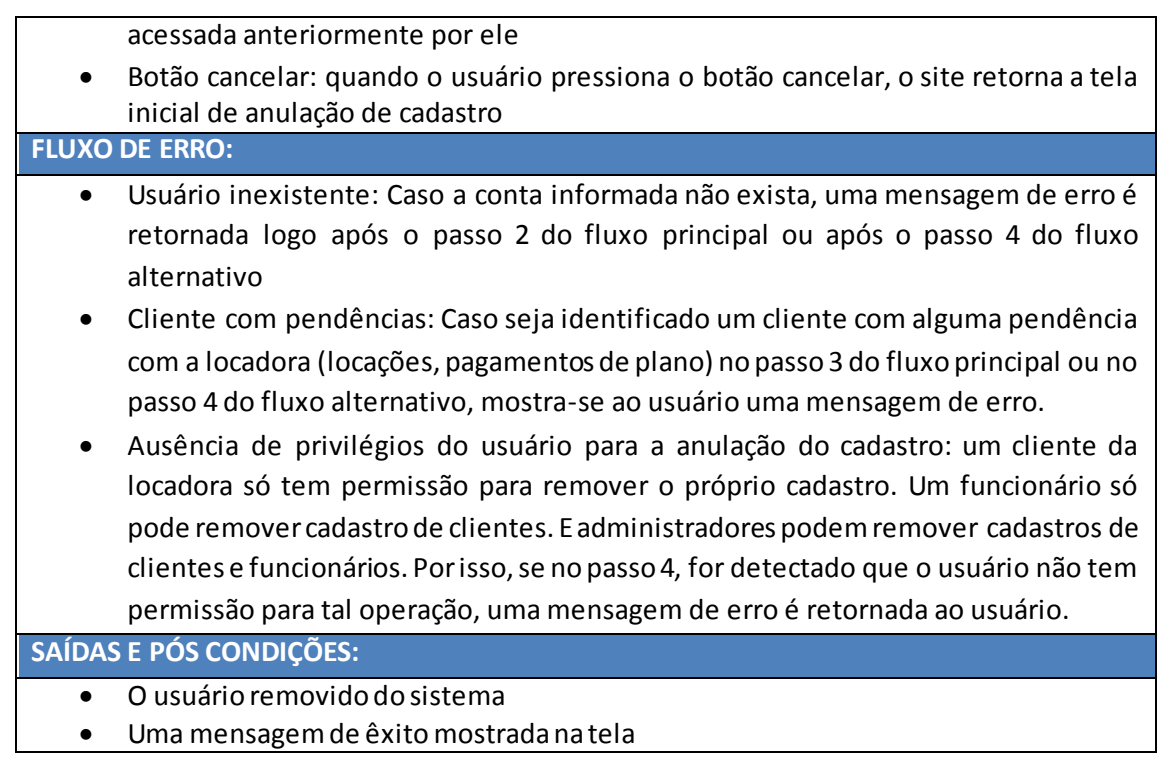

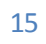

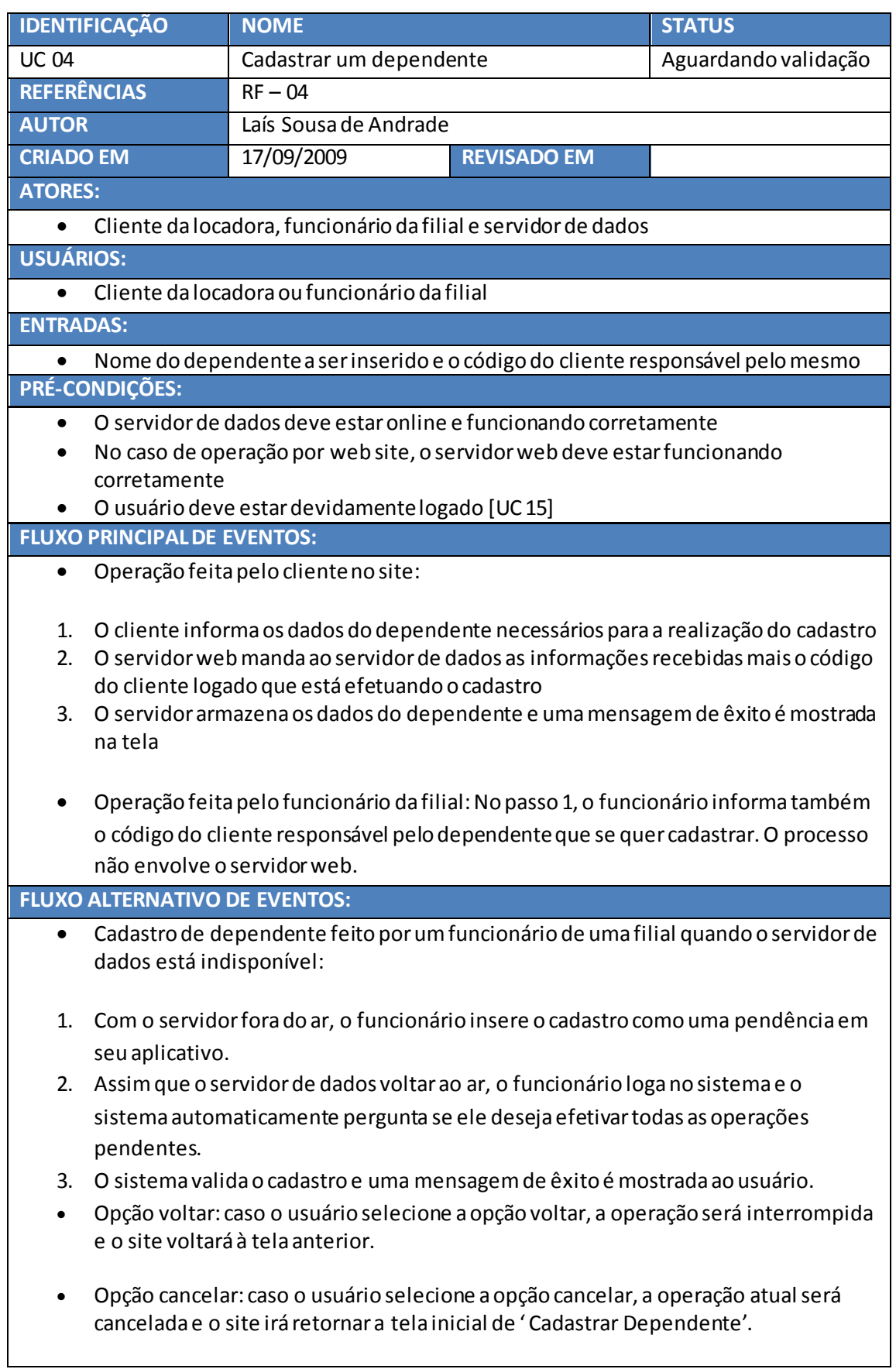

## **FLUXO DE ERRO:** Dados inválidos: Caso seja identificado um dado inválido no passo 2 do fluxo principal ou no passo 3 do fluxo alternativo de eventos, uma mensagem de erro é mostrada ao usuário informando que os dados não são válidos. Dependente existente no cadastro do cliente: Caso seja identificado, nos mesmos passos citados acima, a existência do cadastro do dependente, uma mensagem de erro é mostrada ao usuário informando que o cadastro já existe no sistema.

**SAÍDAS E PÓS CONDIÇÕES:**

- O dependente cadastrado no sistema
- Uma mensagem de êxito é mostrada na tela

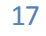

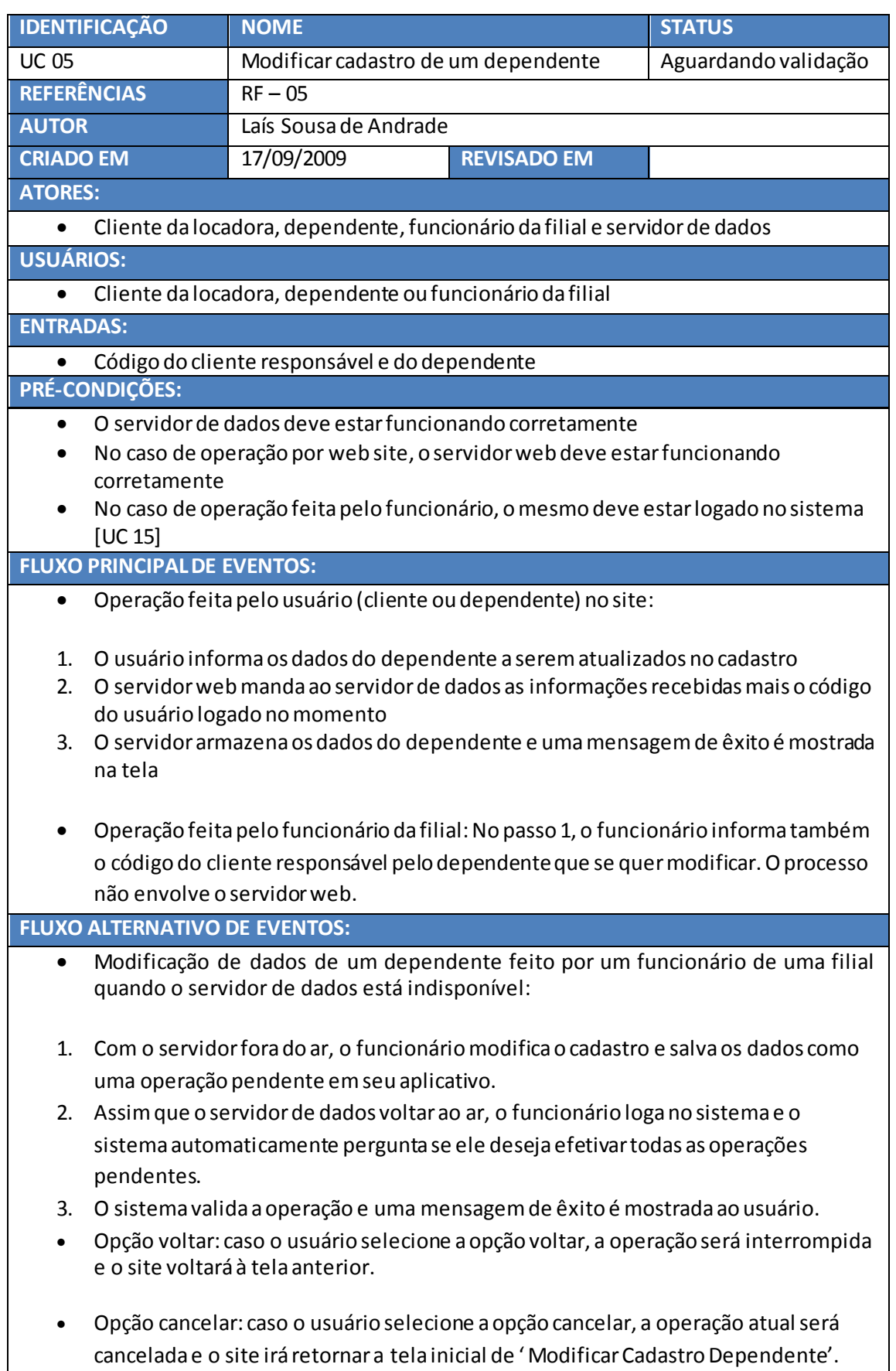

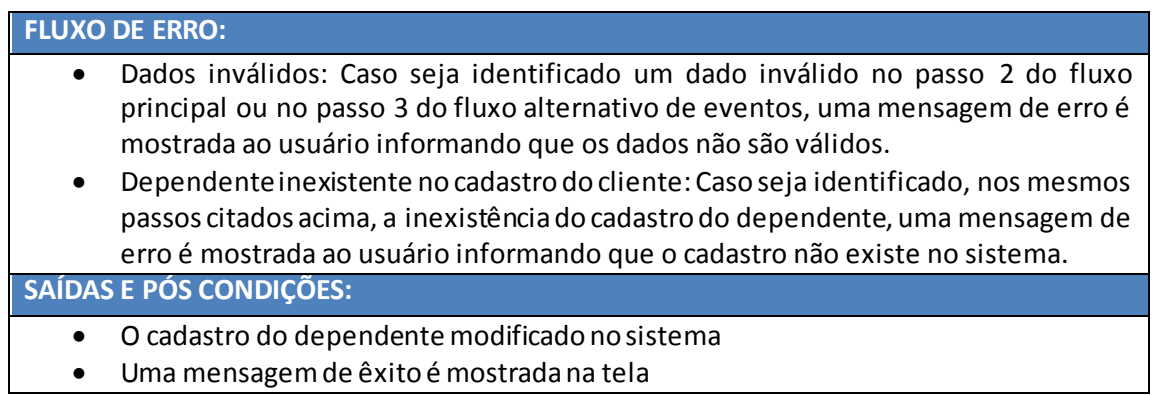

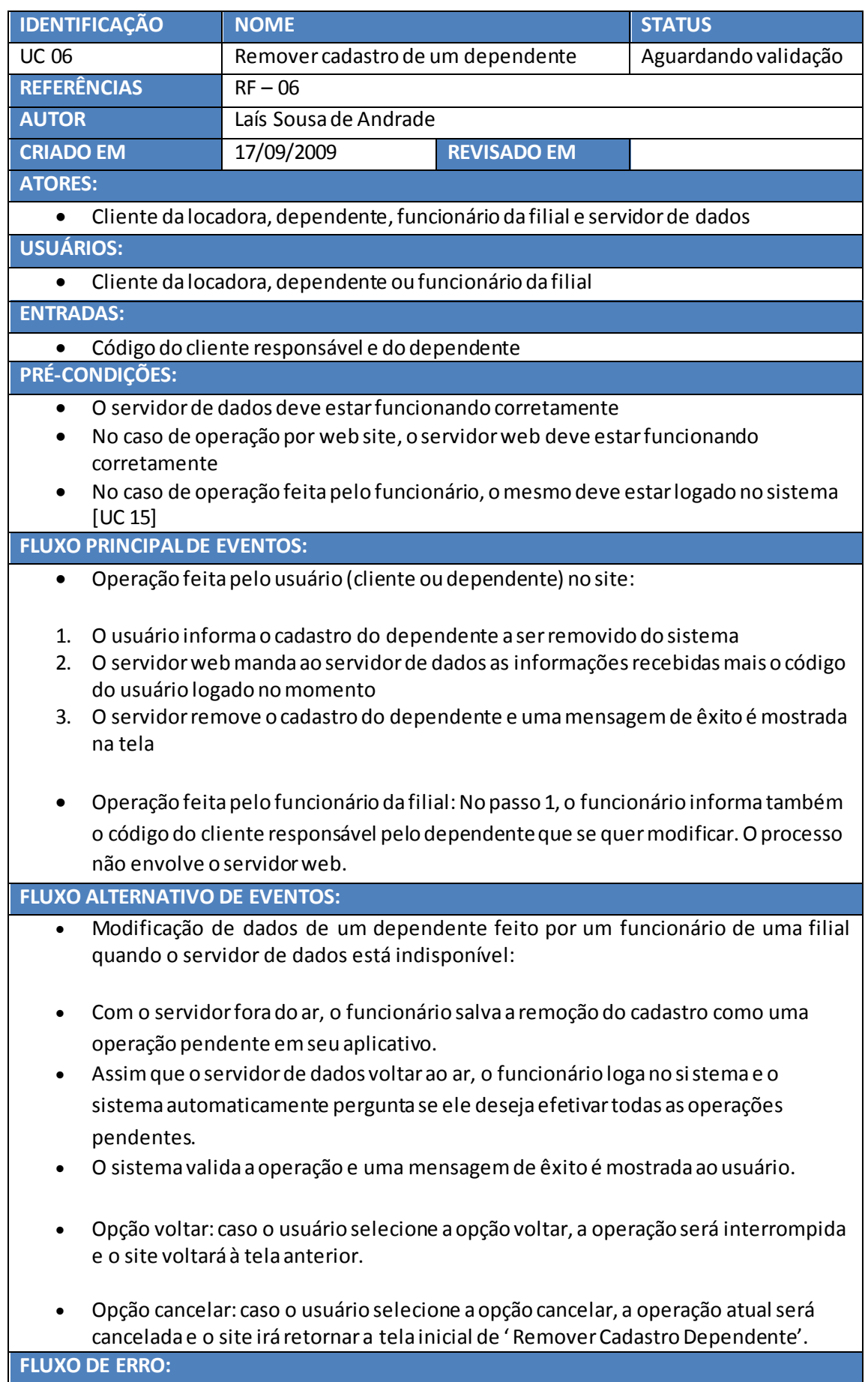

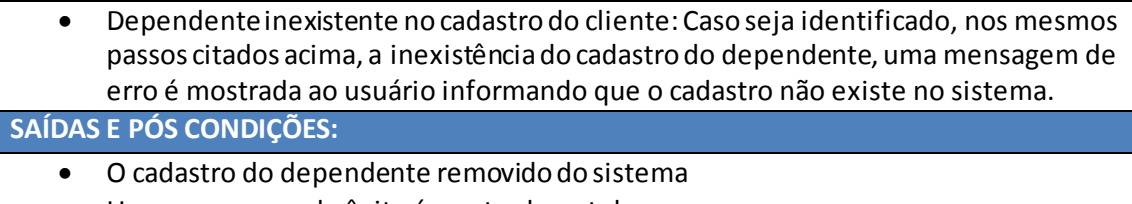

Uma mensagem de êxito é mostrada na tela

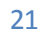

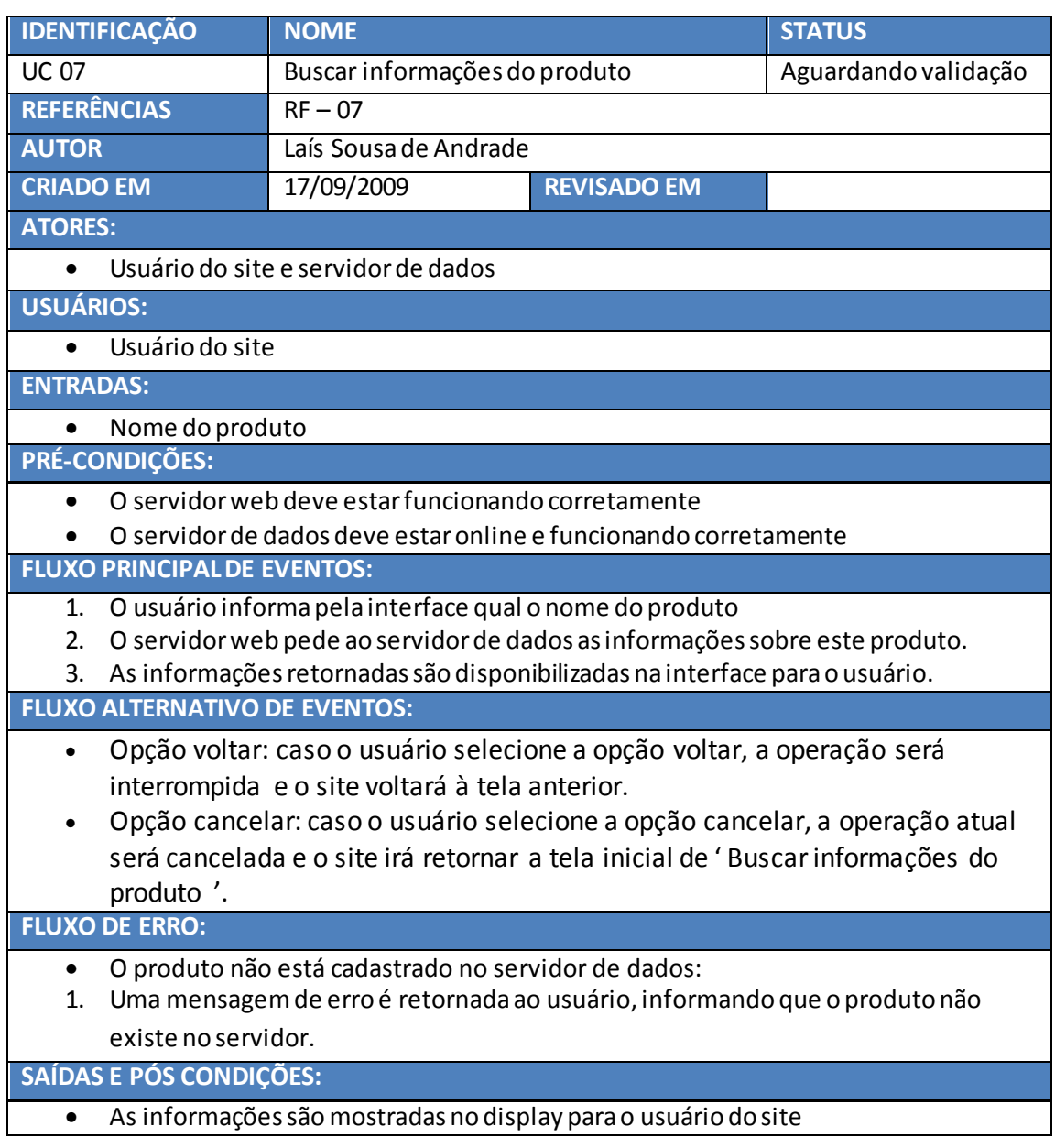

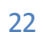

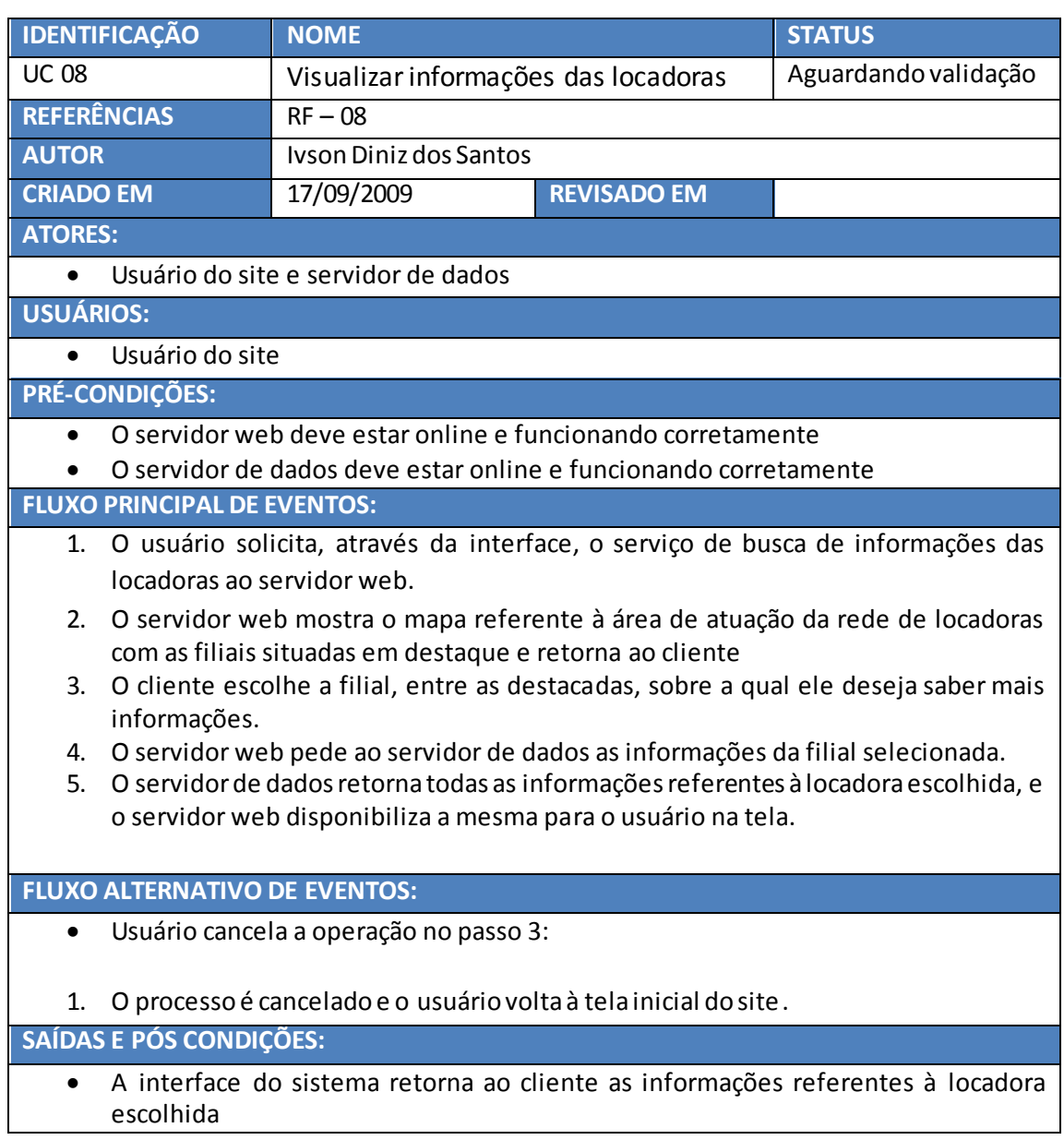

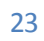

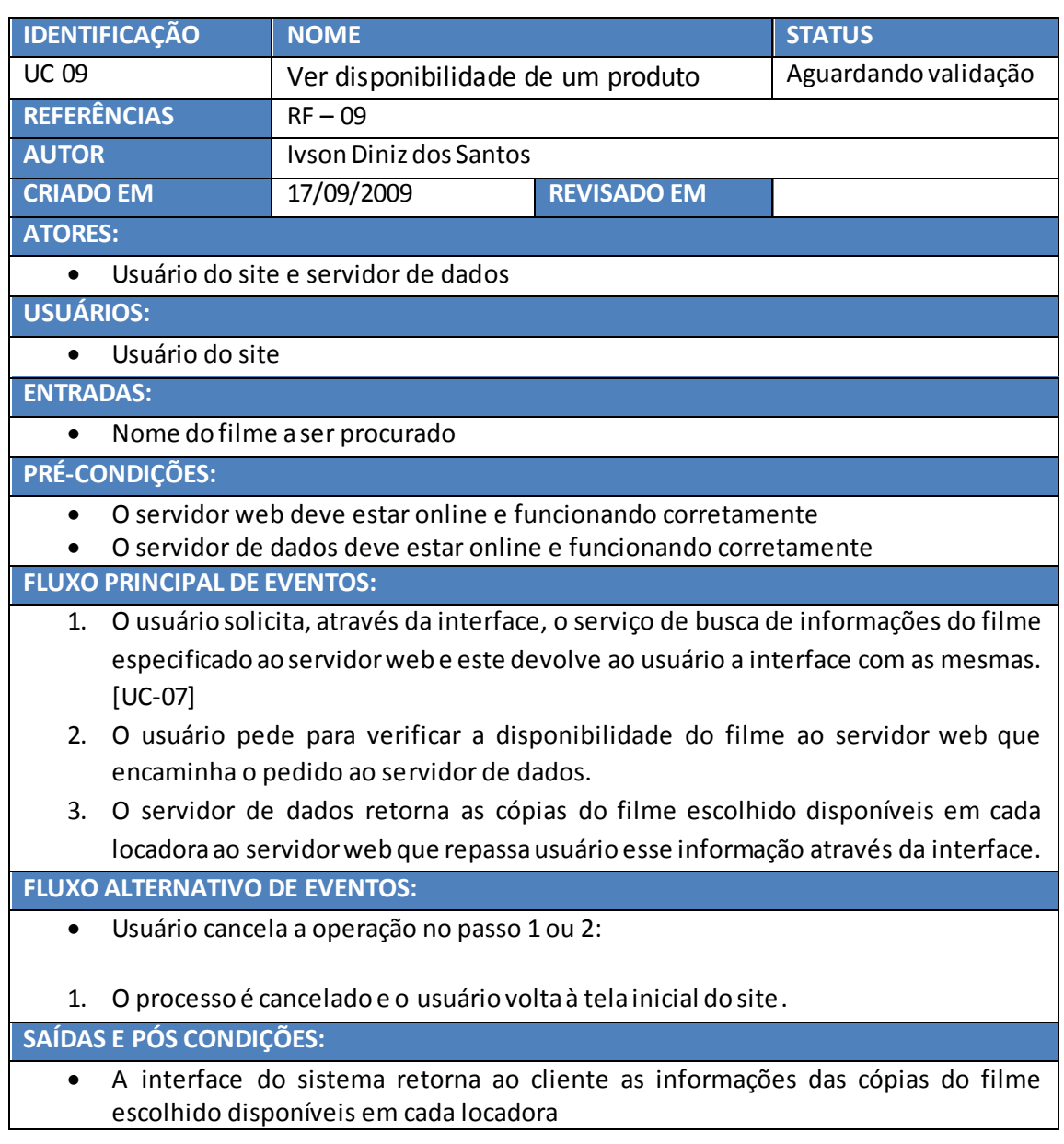

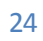

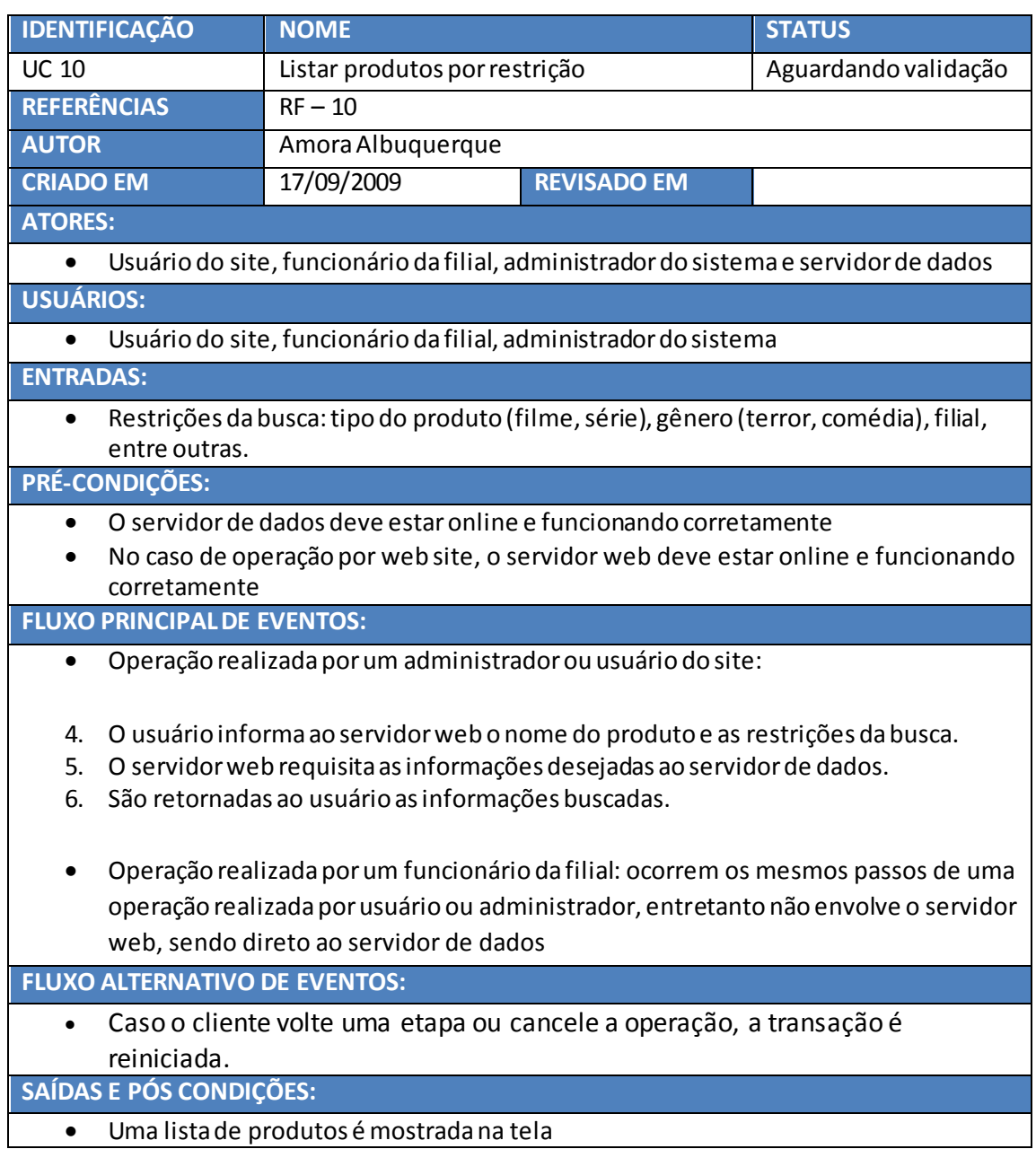

Uma lista de produtos é mostrada na tela

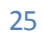

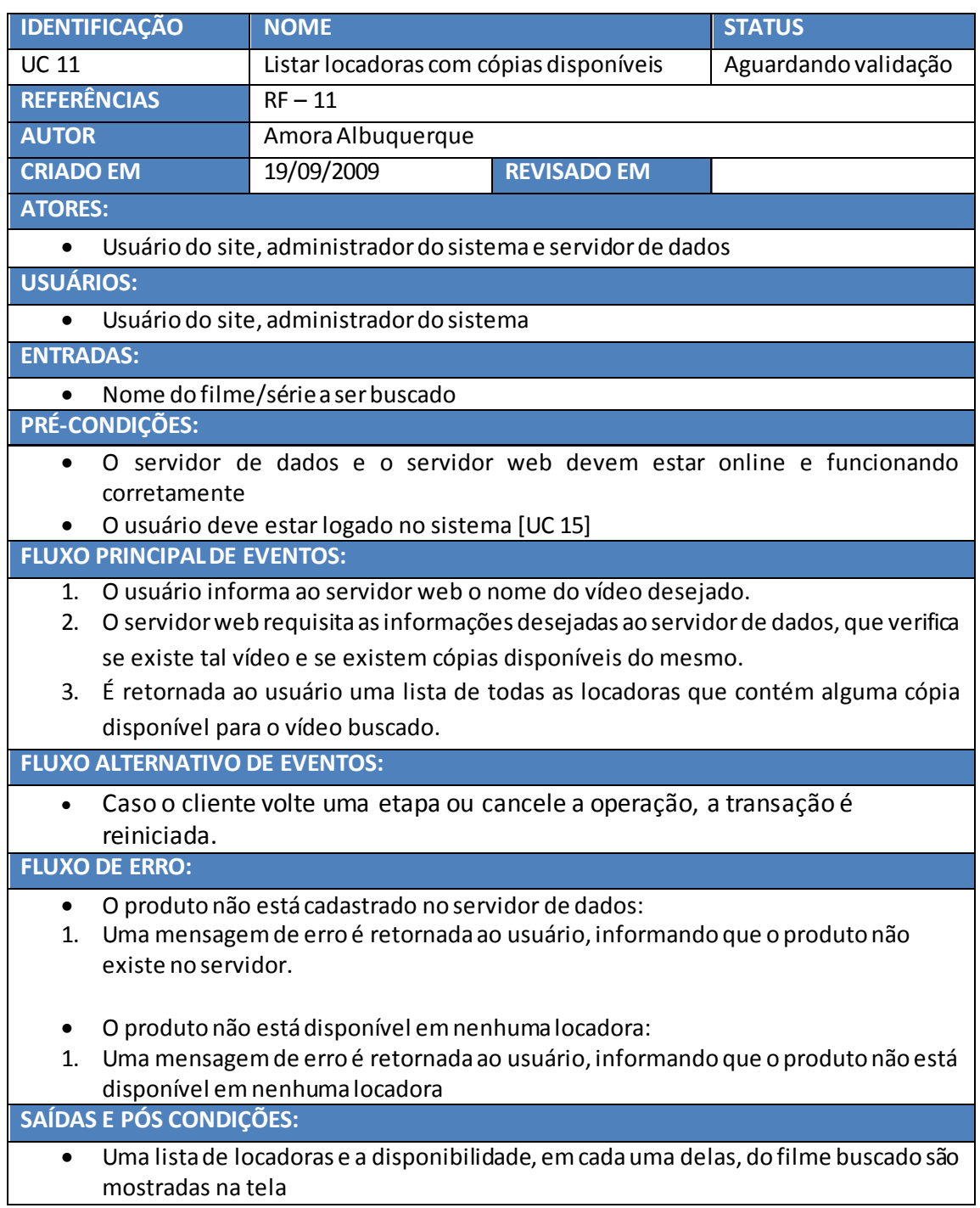

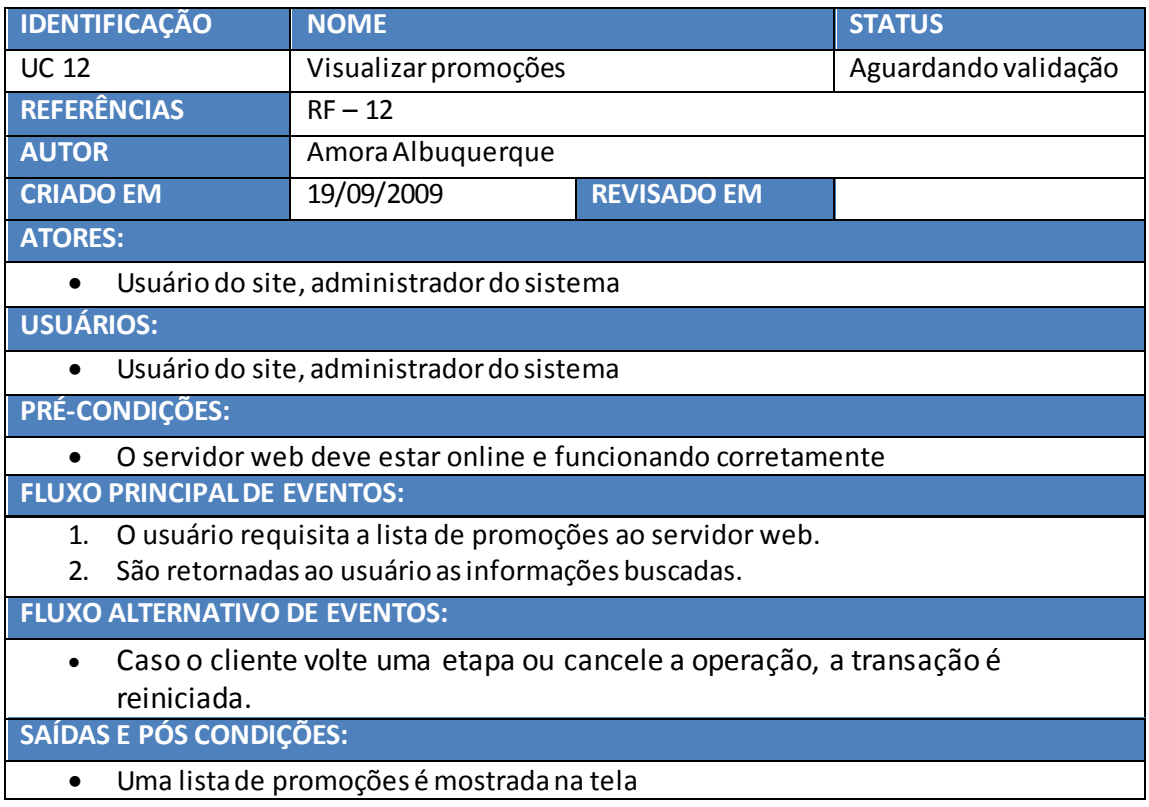

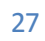

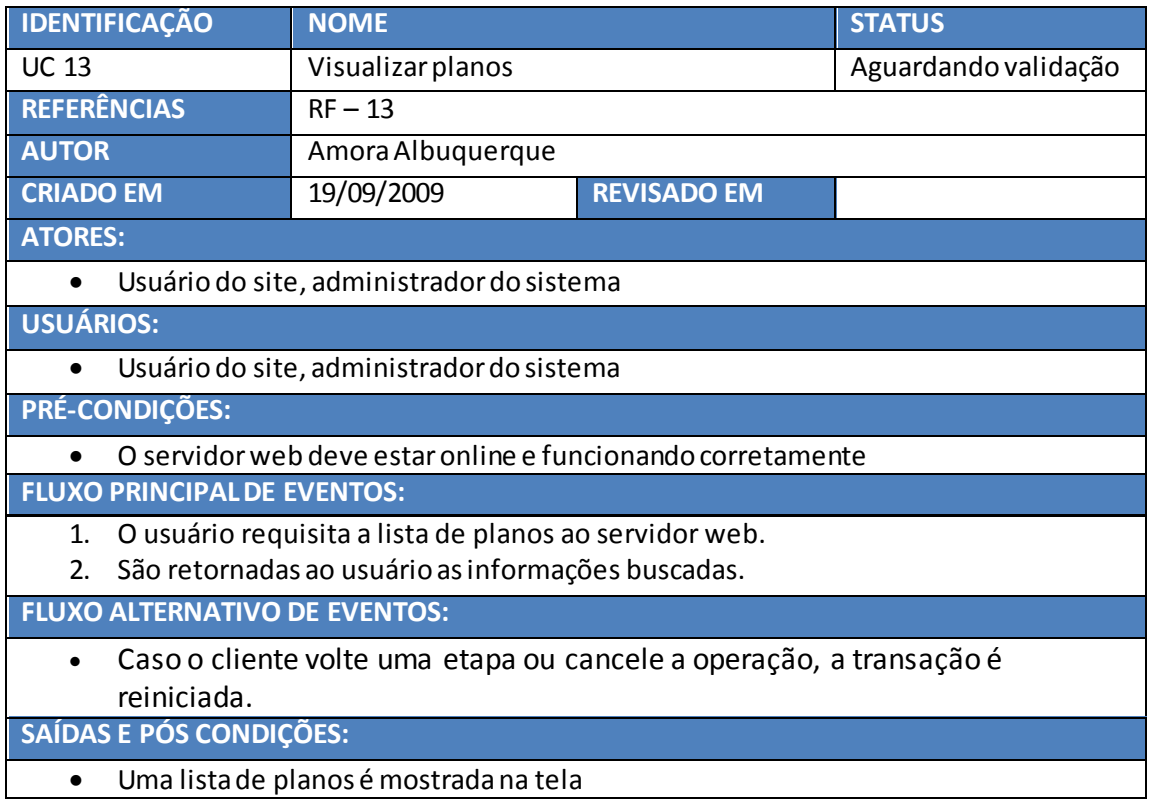

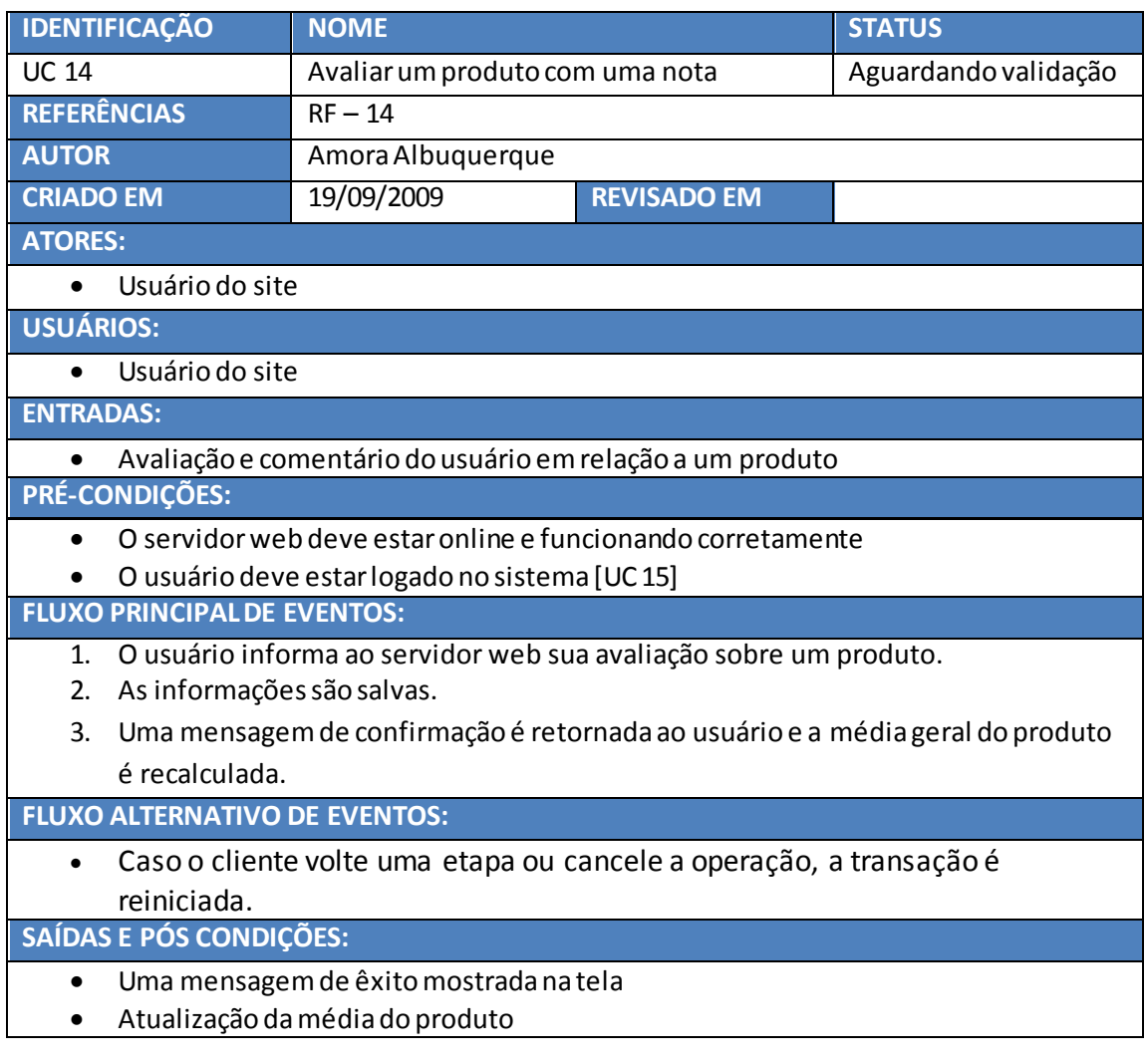

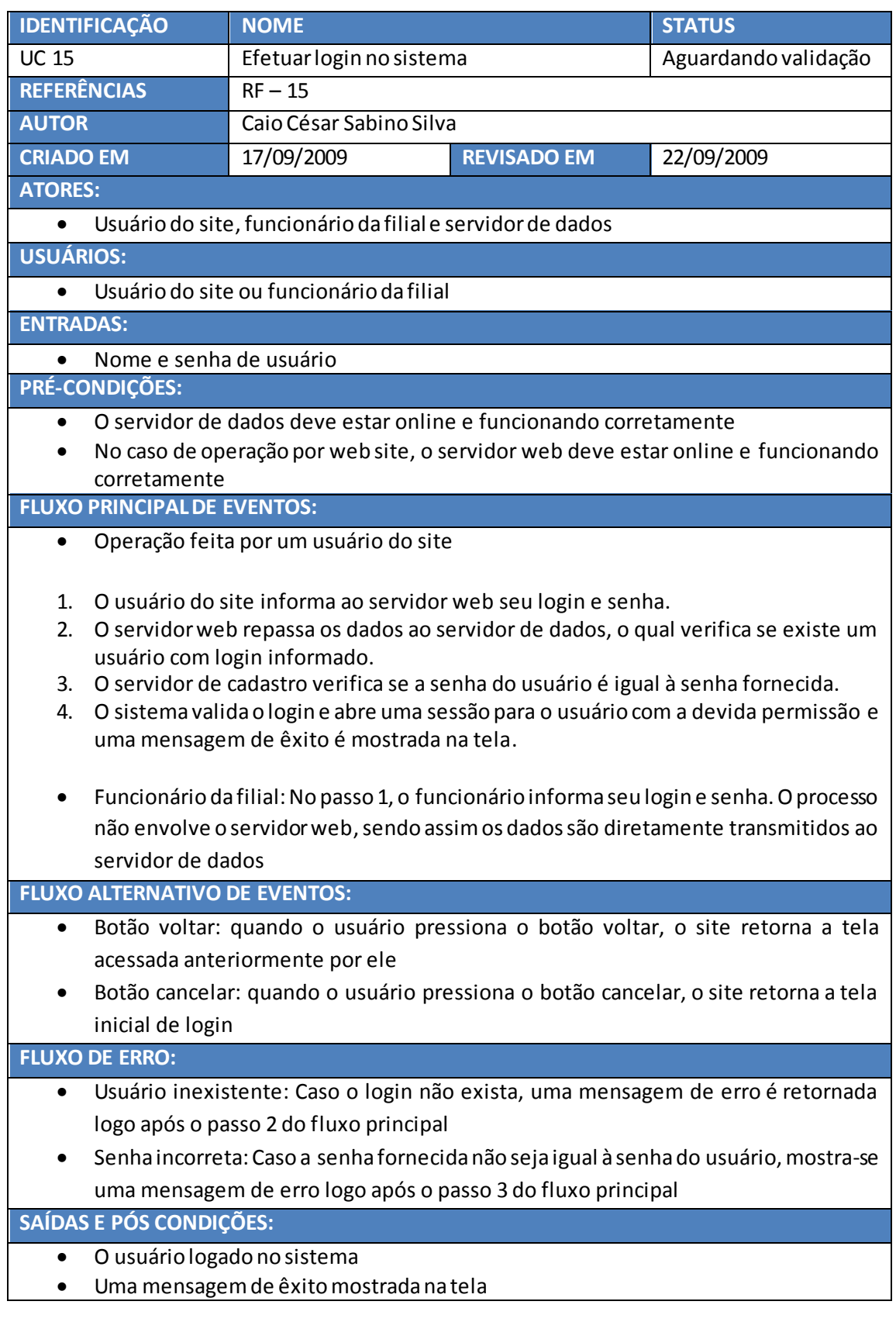

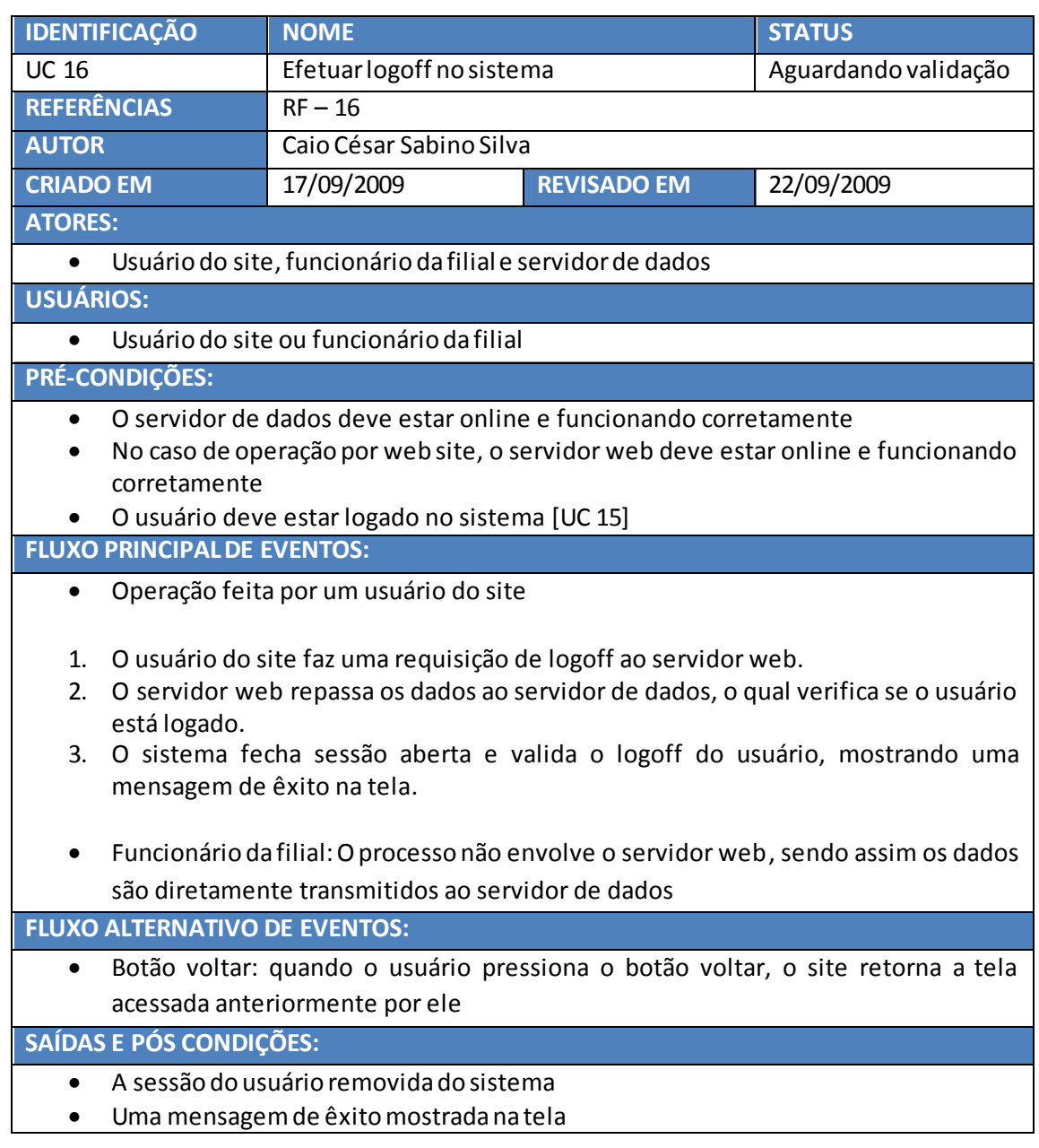

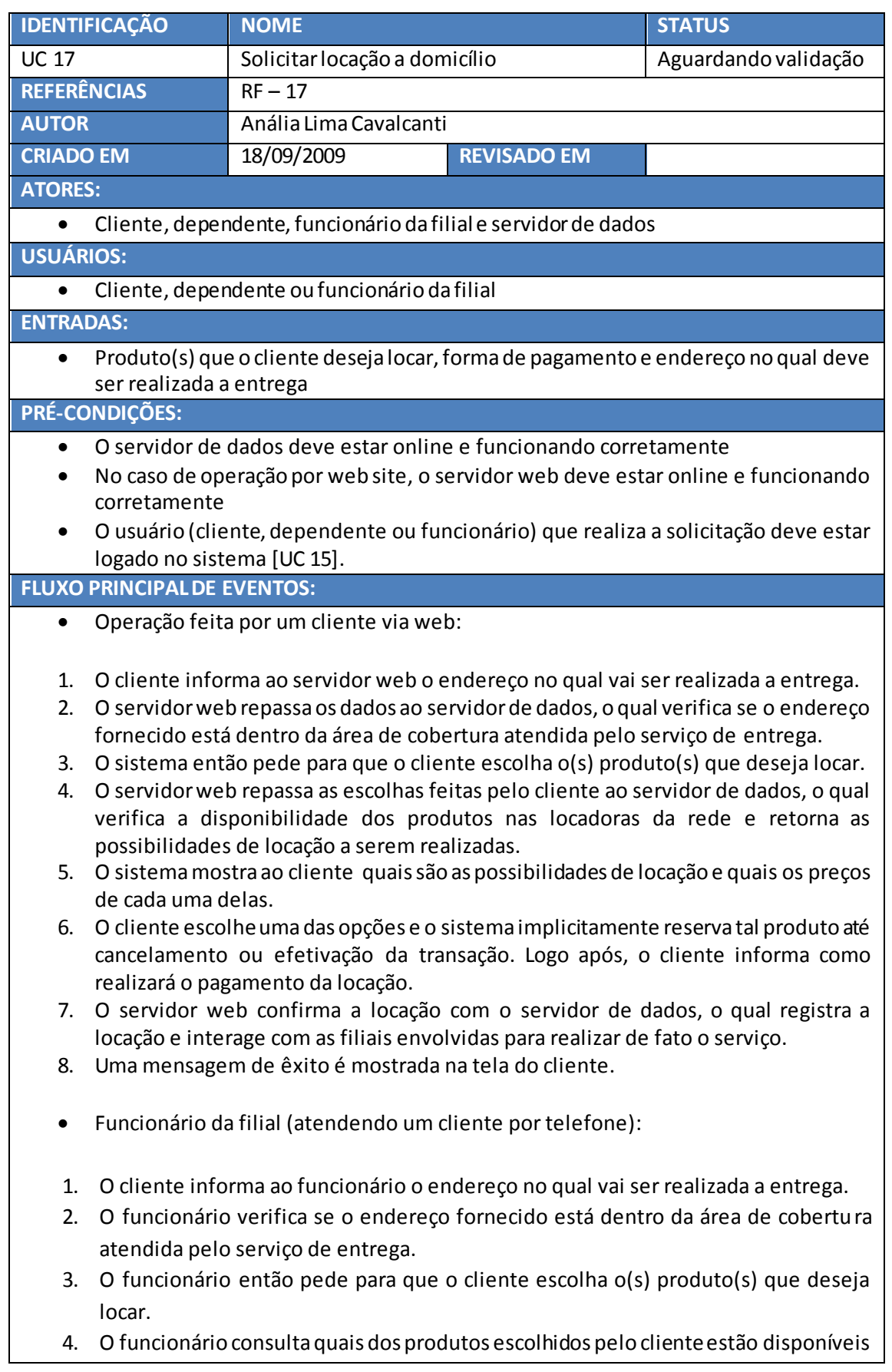

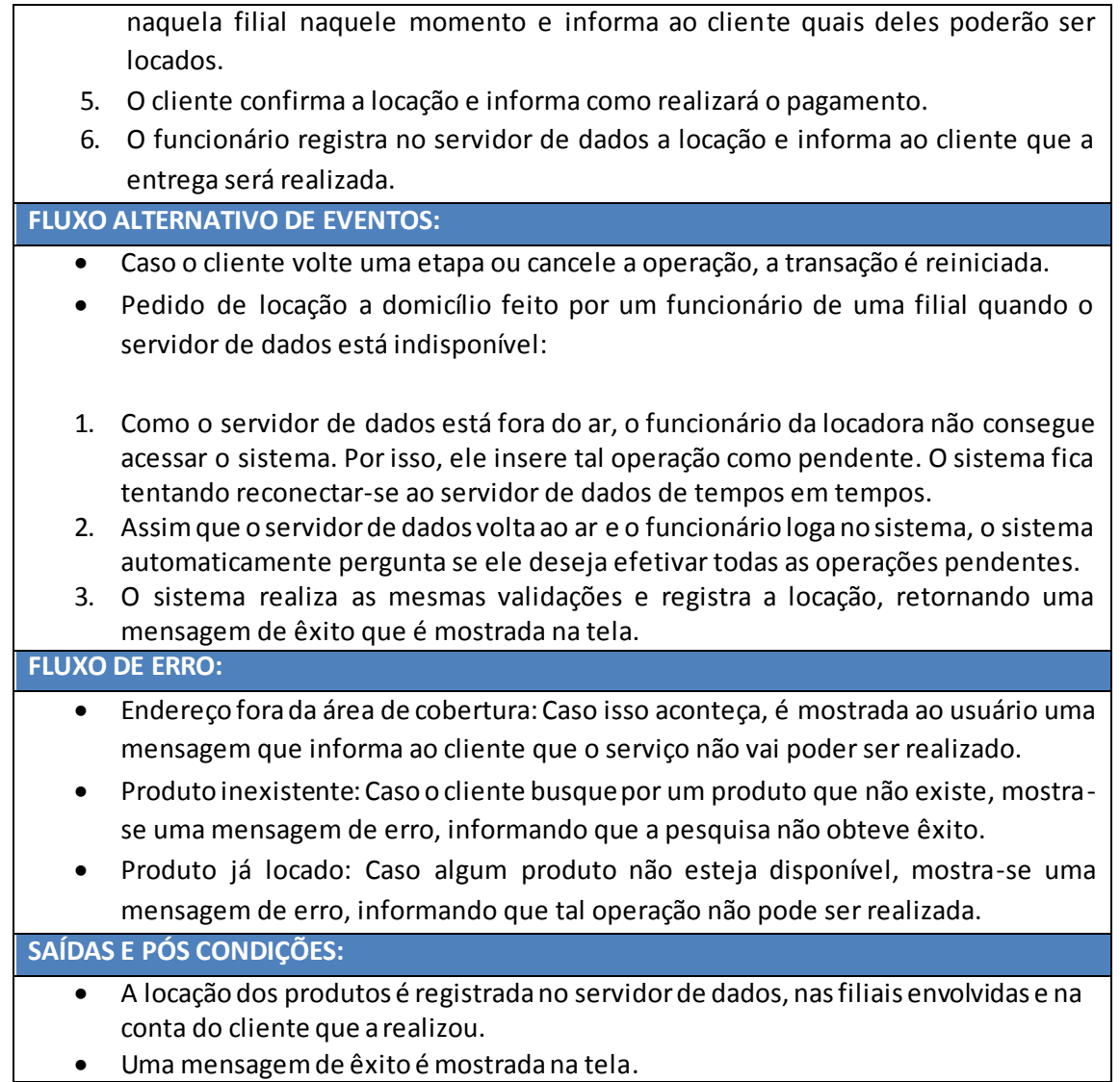

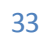

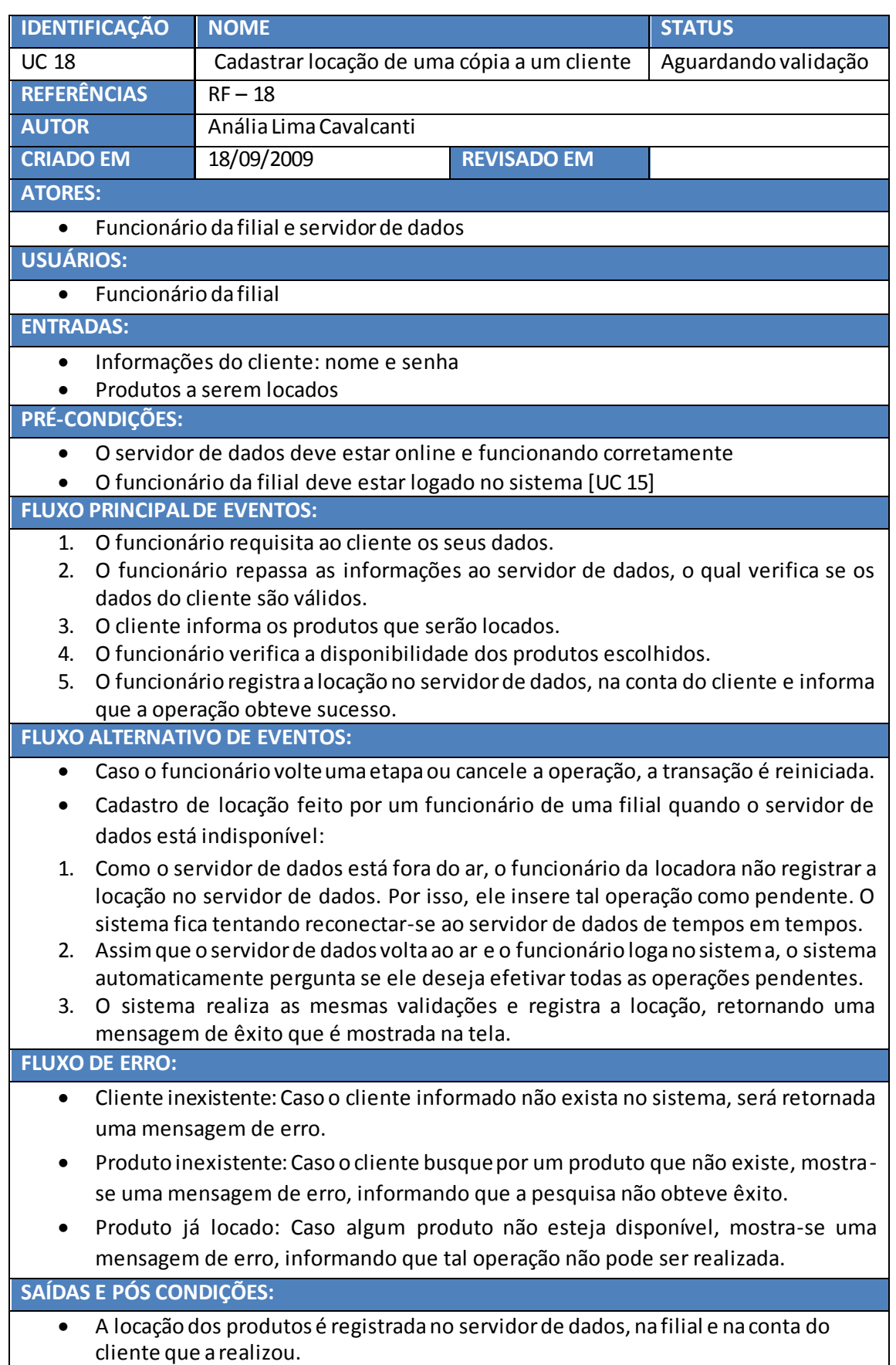

Uma mensagem de êxito é mostrada na tela do funcionário.

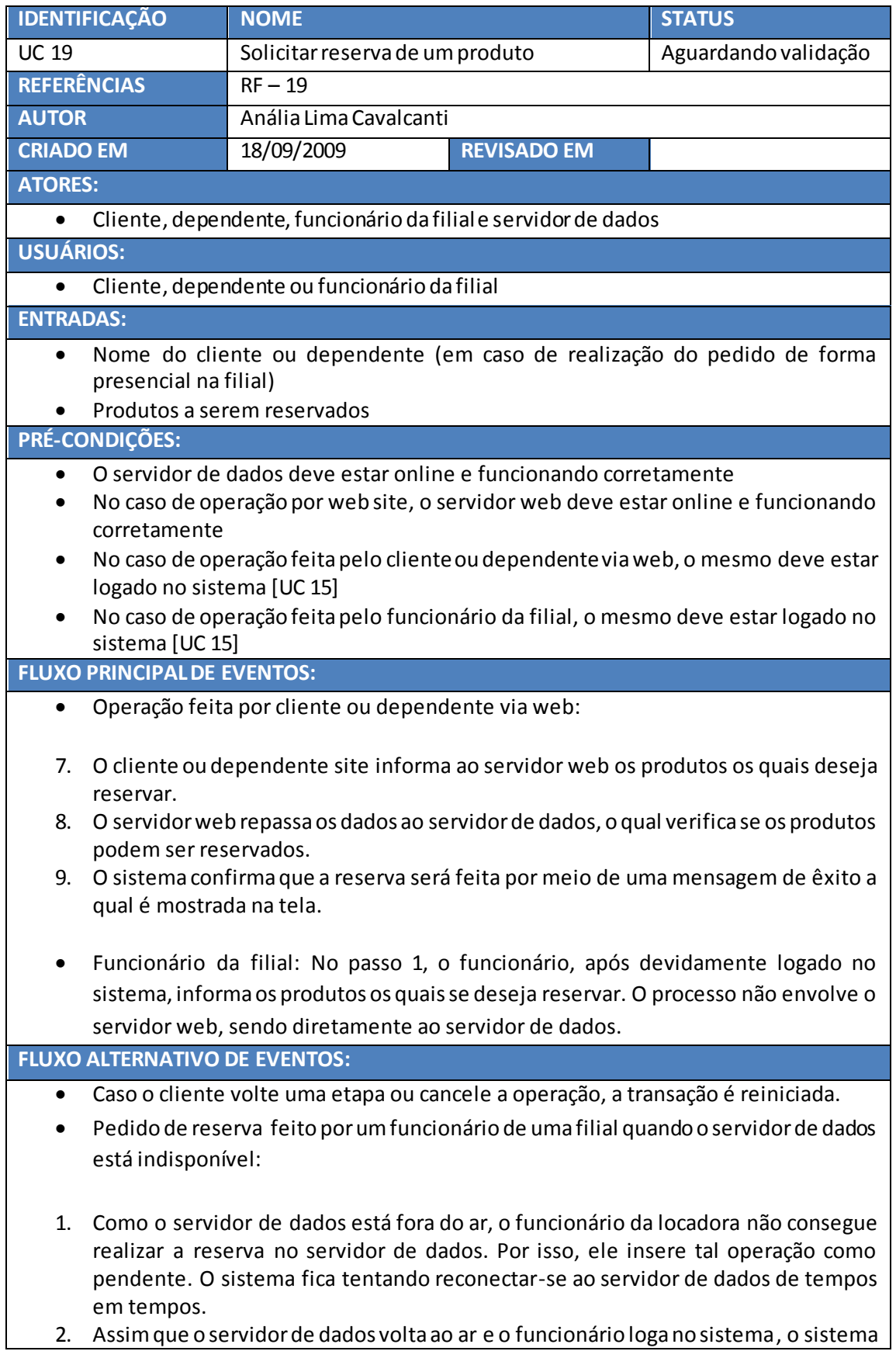

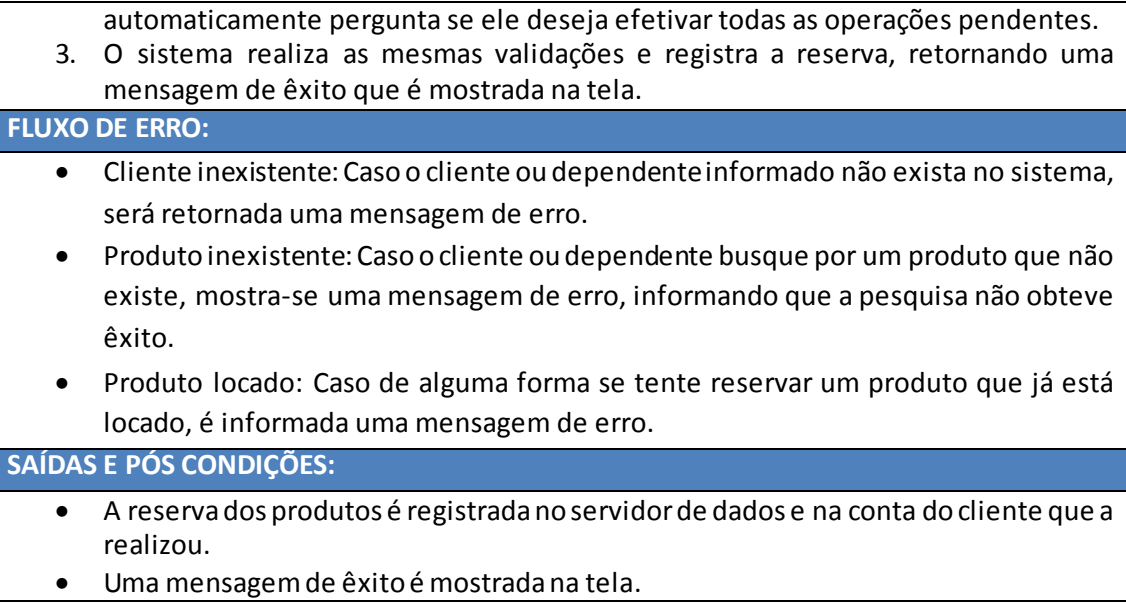

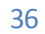

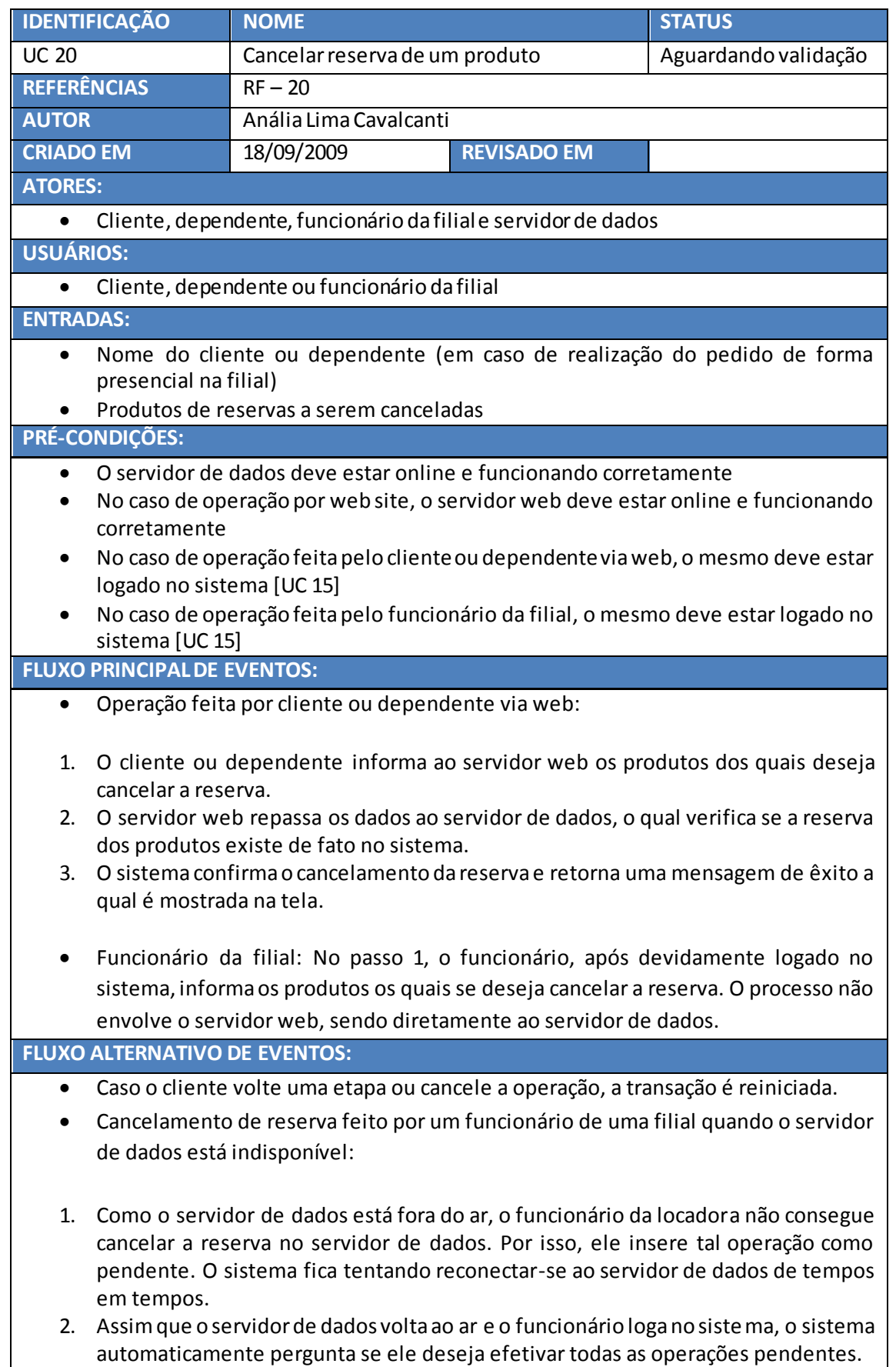

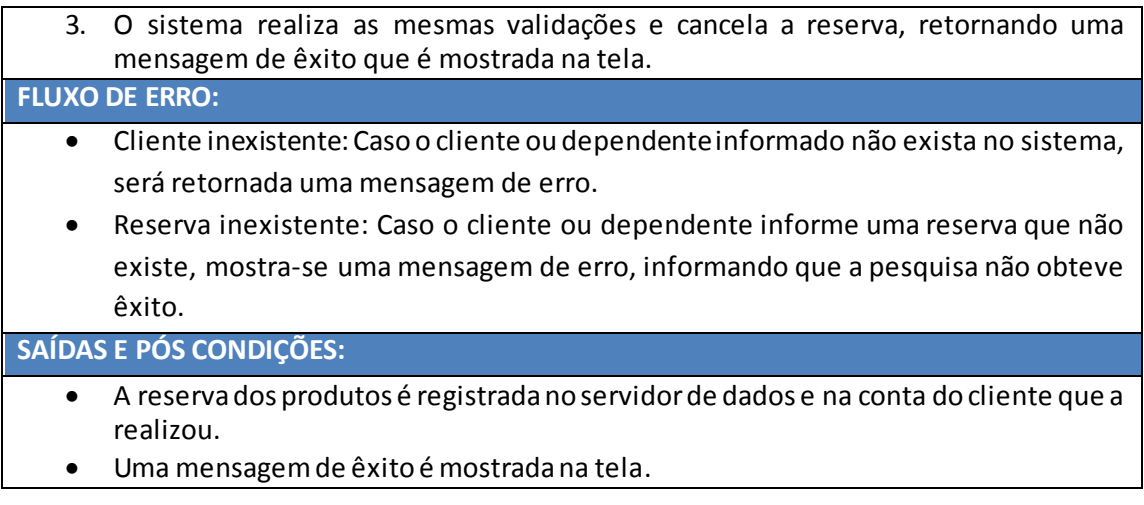

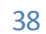

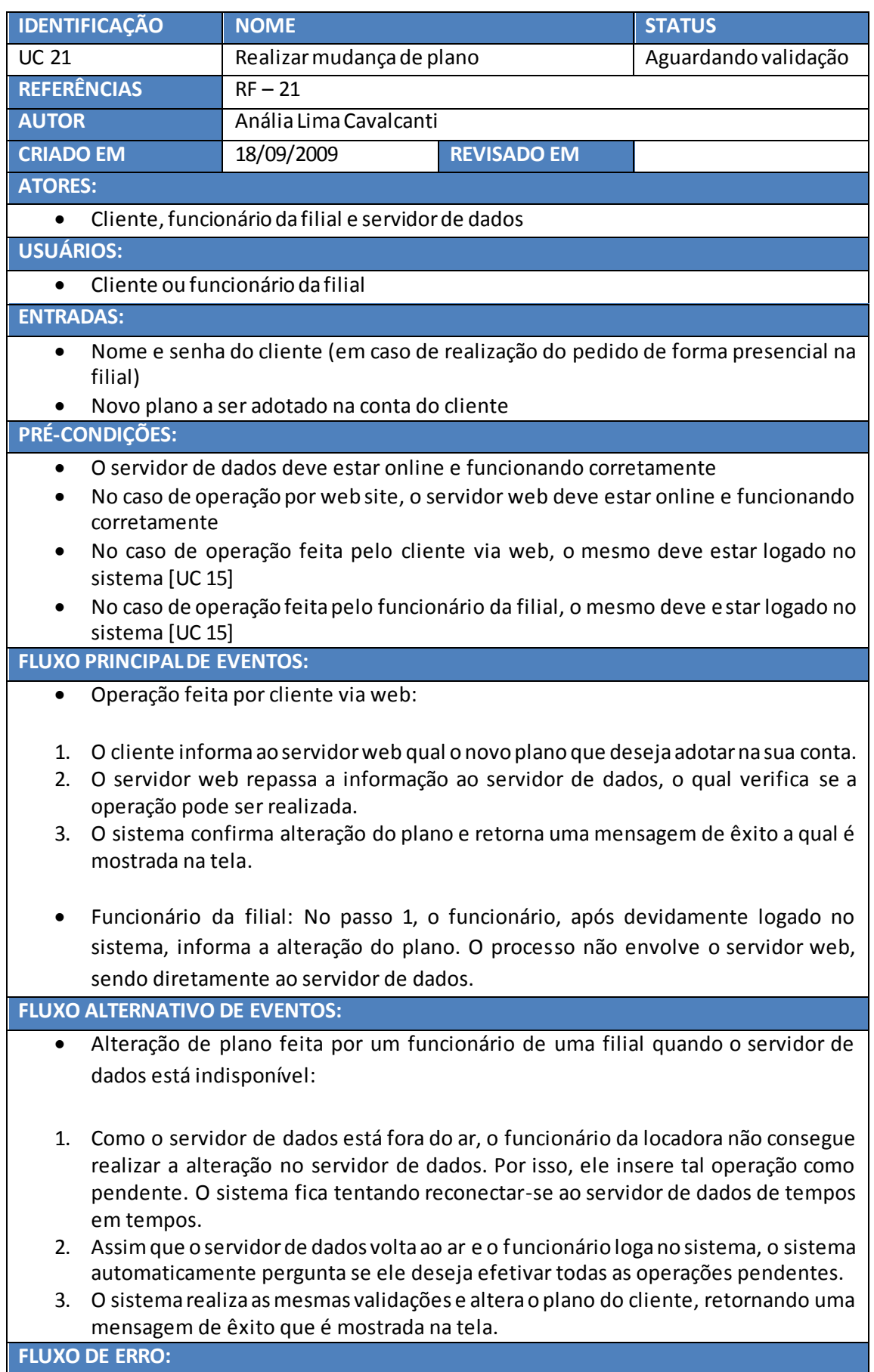

- Cliente inexistente: Caso o cliente informado não exista no sistema, será retornada uma mensagem de erro.
- Plano inexistente: Caso o cliente informe um plano que não existe, mostra-se uma mensagem de erro, informando que a pesquisa não obteve êxito.
- Cliente com pendências: Caso o cliente informado possua alguma pendência relacionada ao plano, será retornada uma mensagem de erro informando a impossibilidade de realizar tal operação.

**SAÍDAS E PÓS CONDIÇÕES:**

- A alteração do plano é registrada no servidor de dados e na conta do cliente que a realizou.
- Uma mensagem de êxito é mostrada na tela.

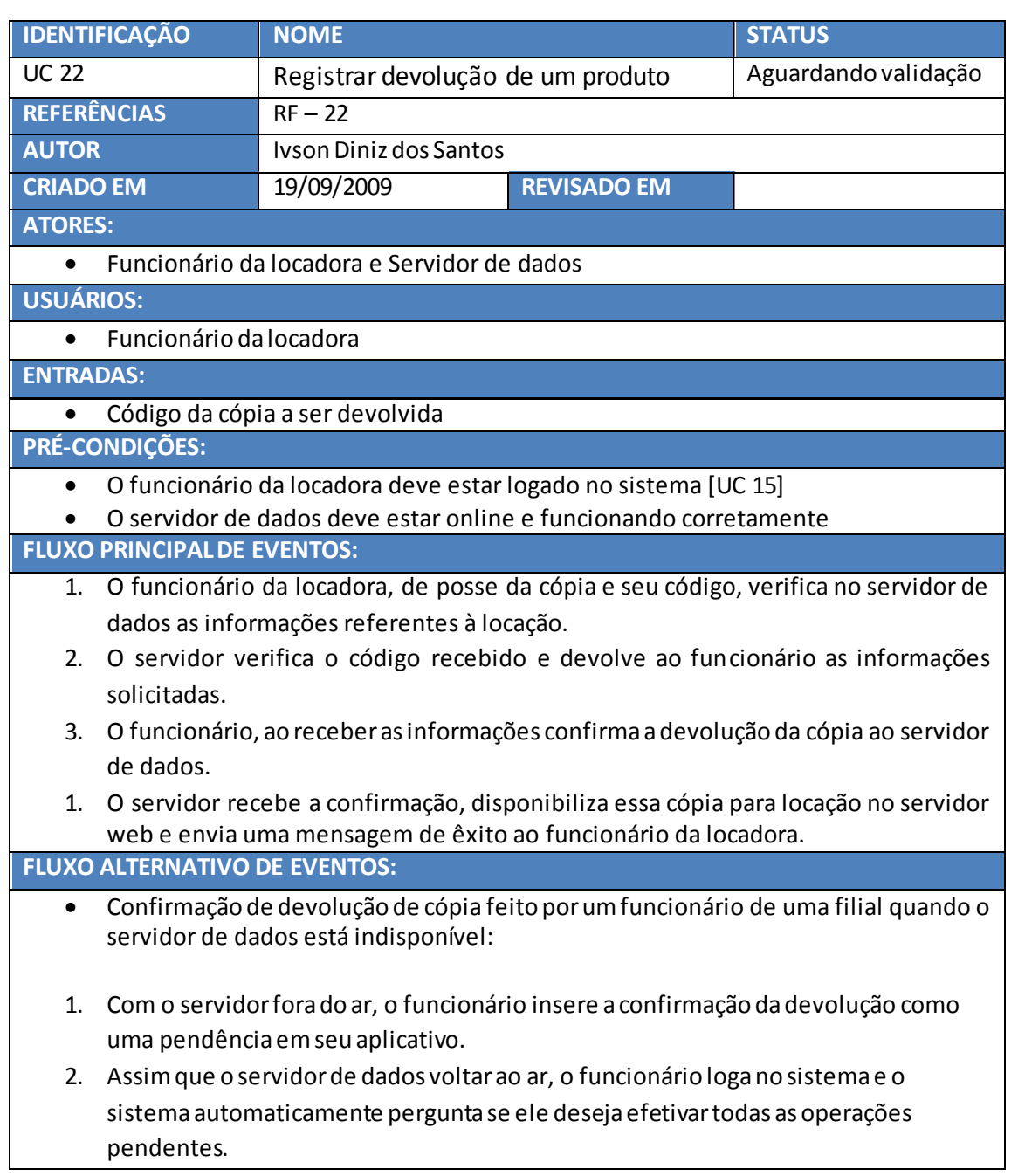

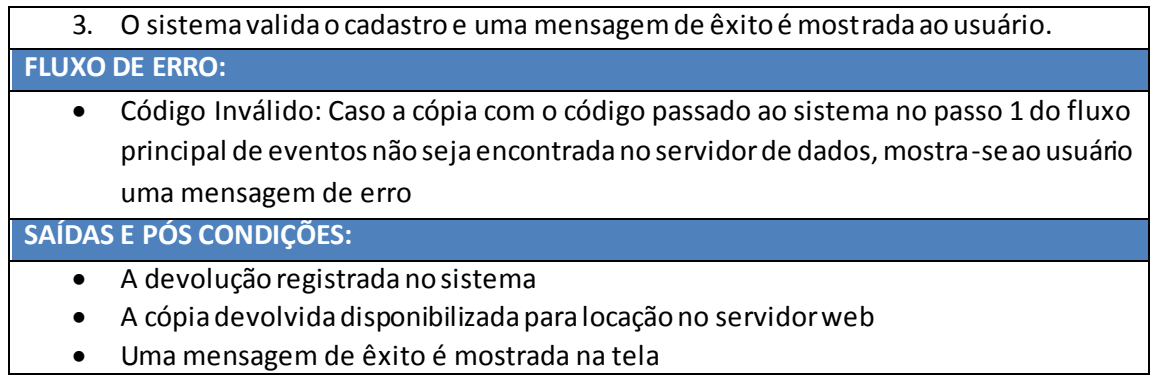

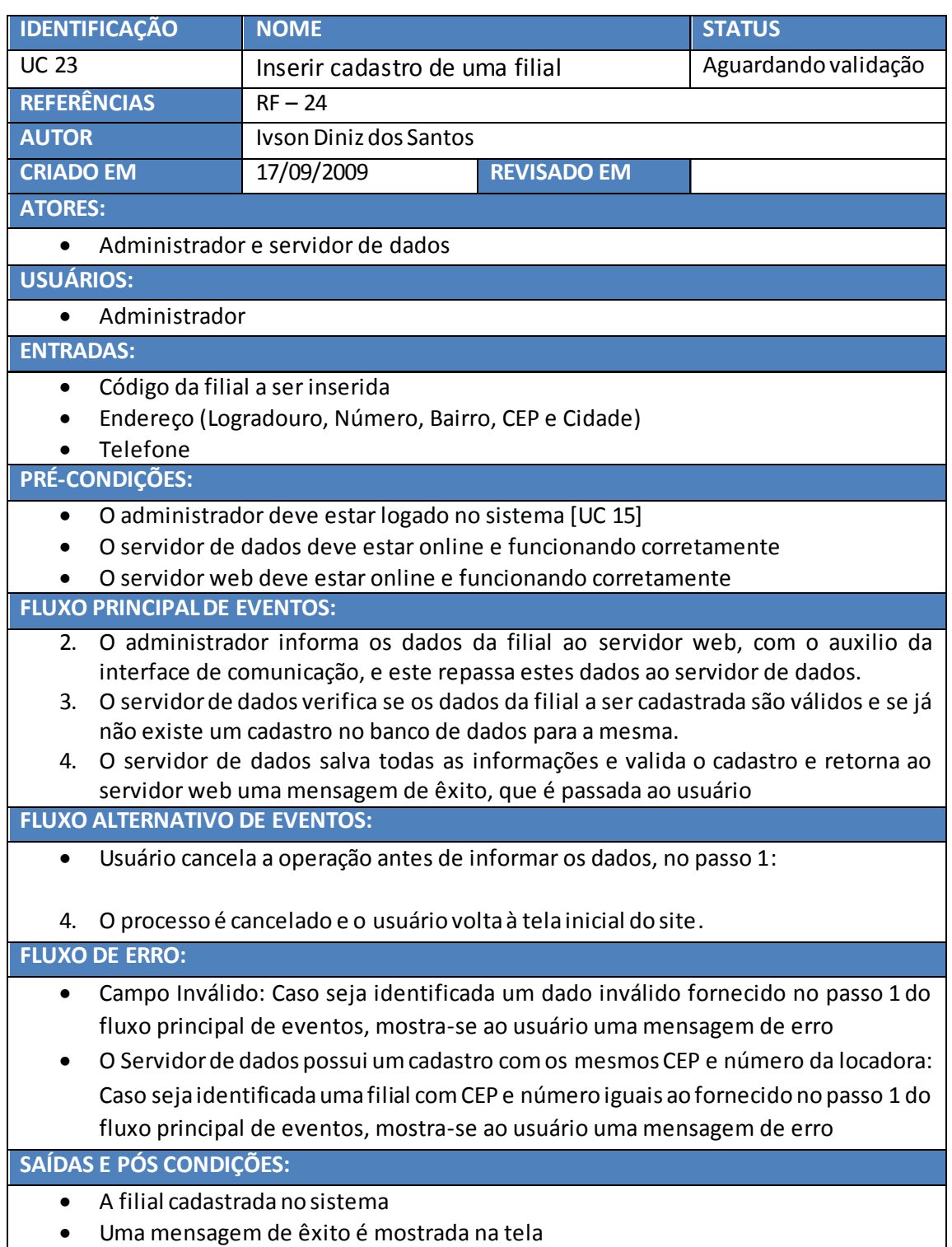

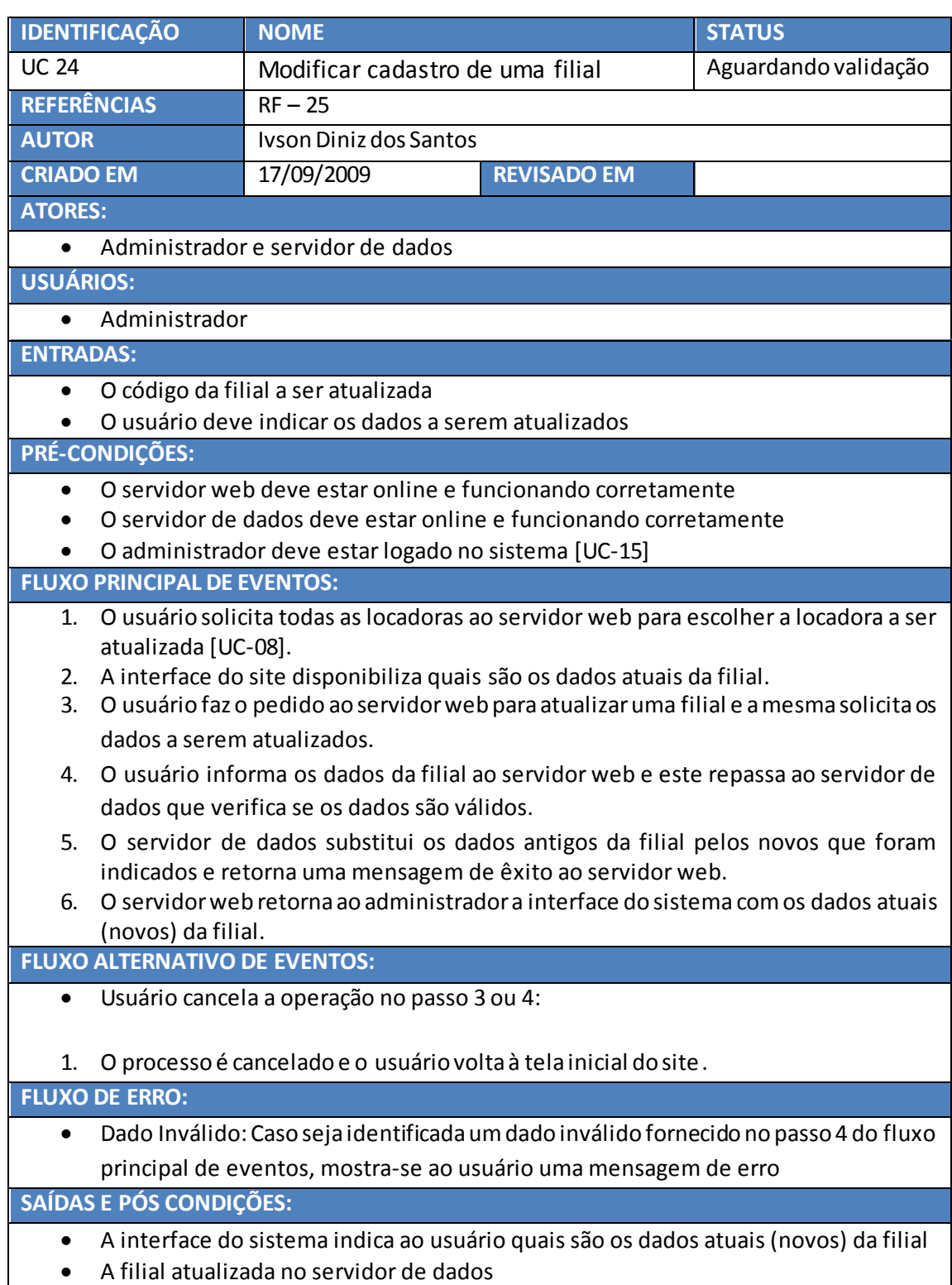

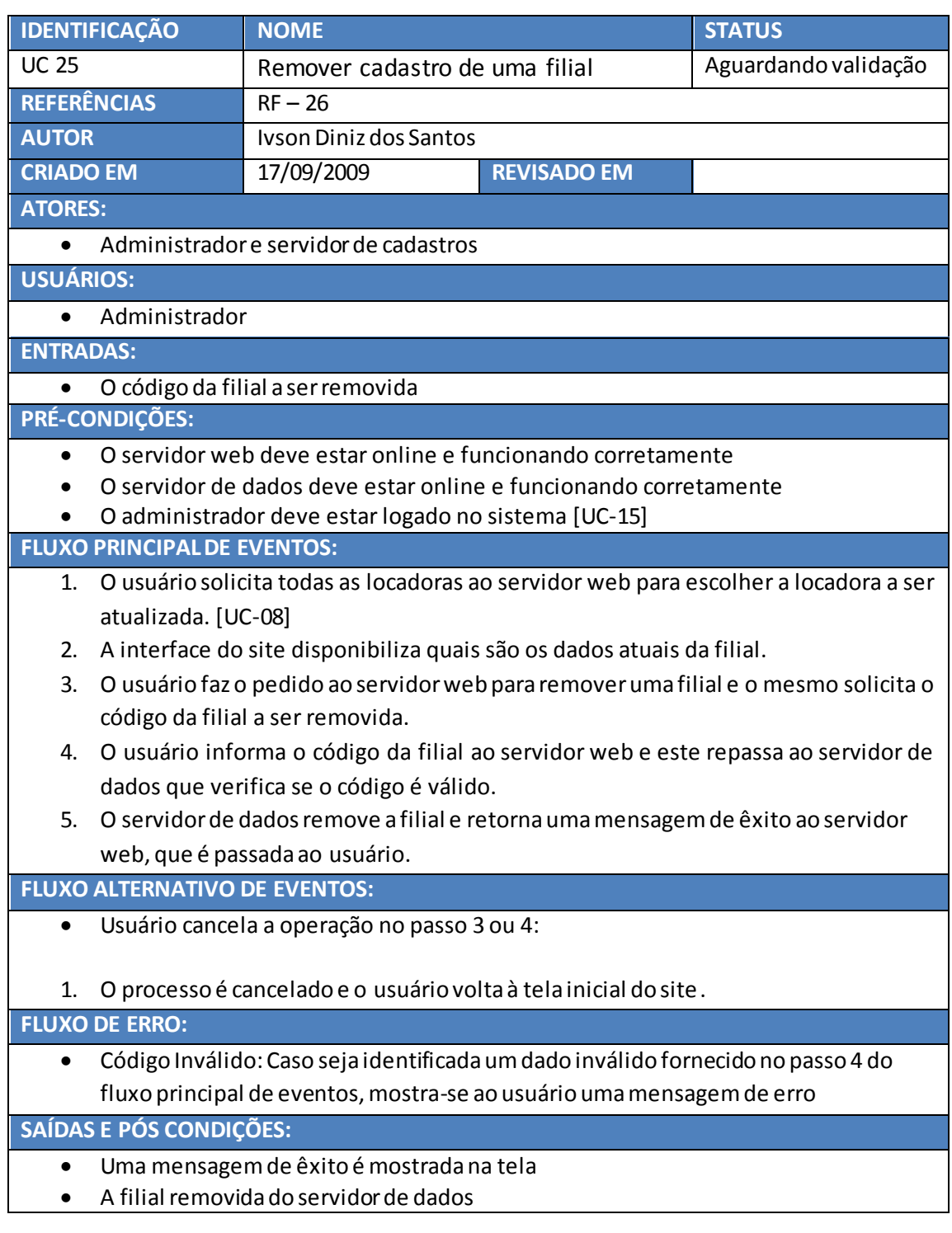

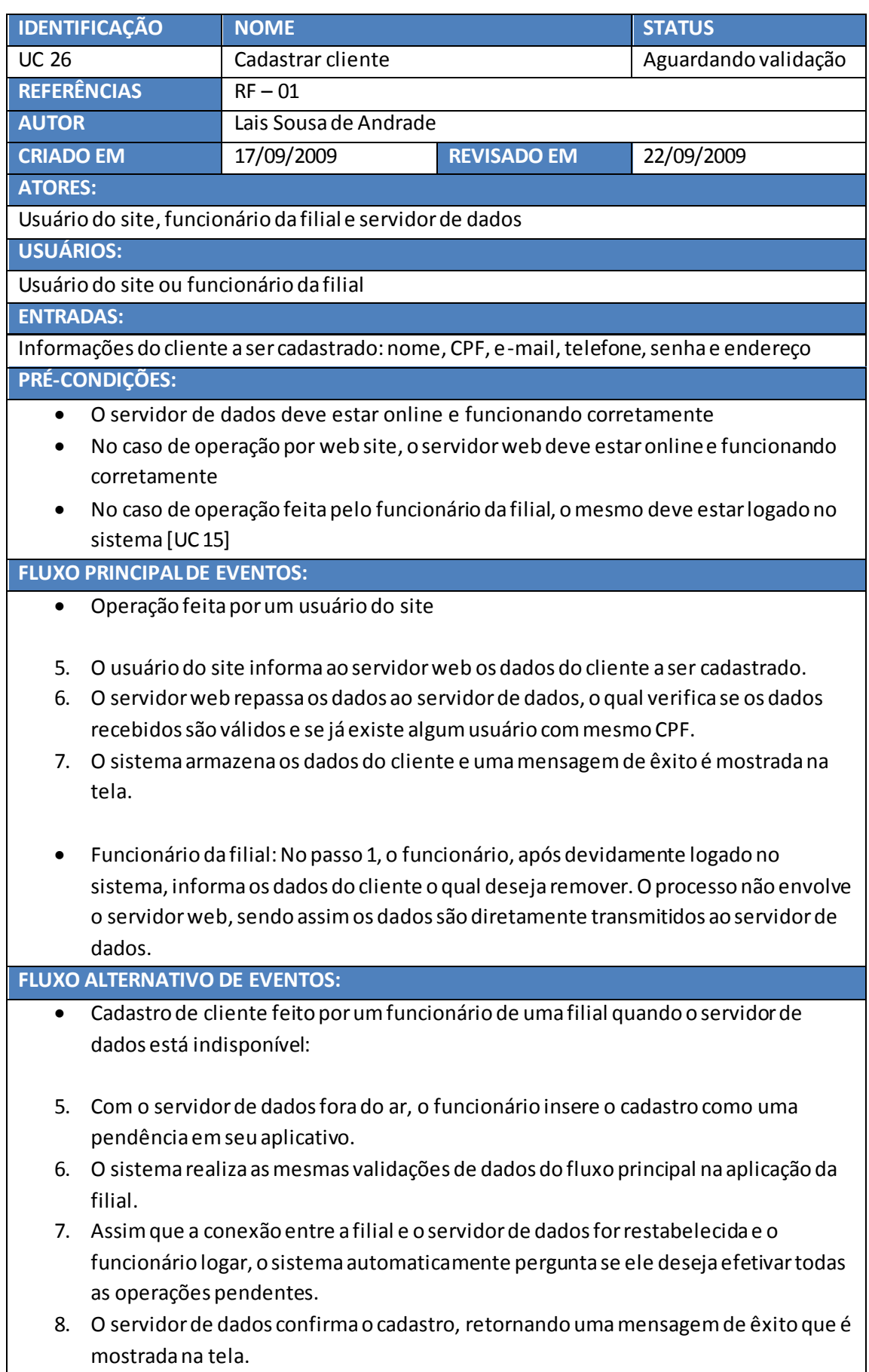

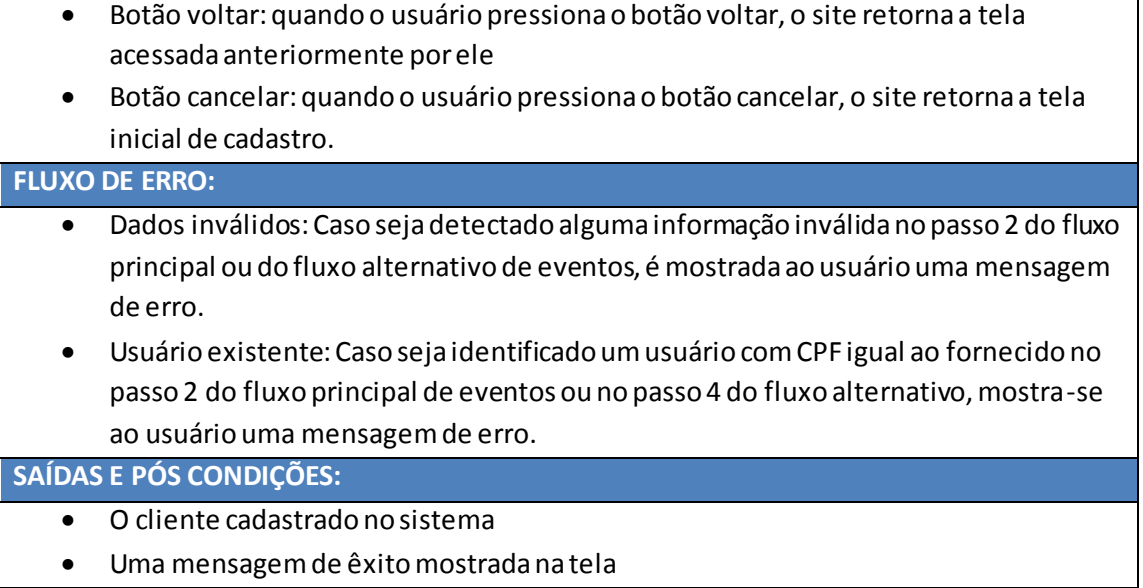

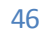

# <span id="page-46-0"></span>**4 Diagrama de Casos de Uso**

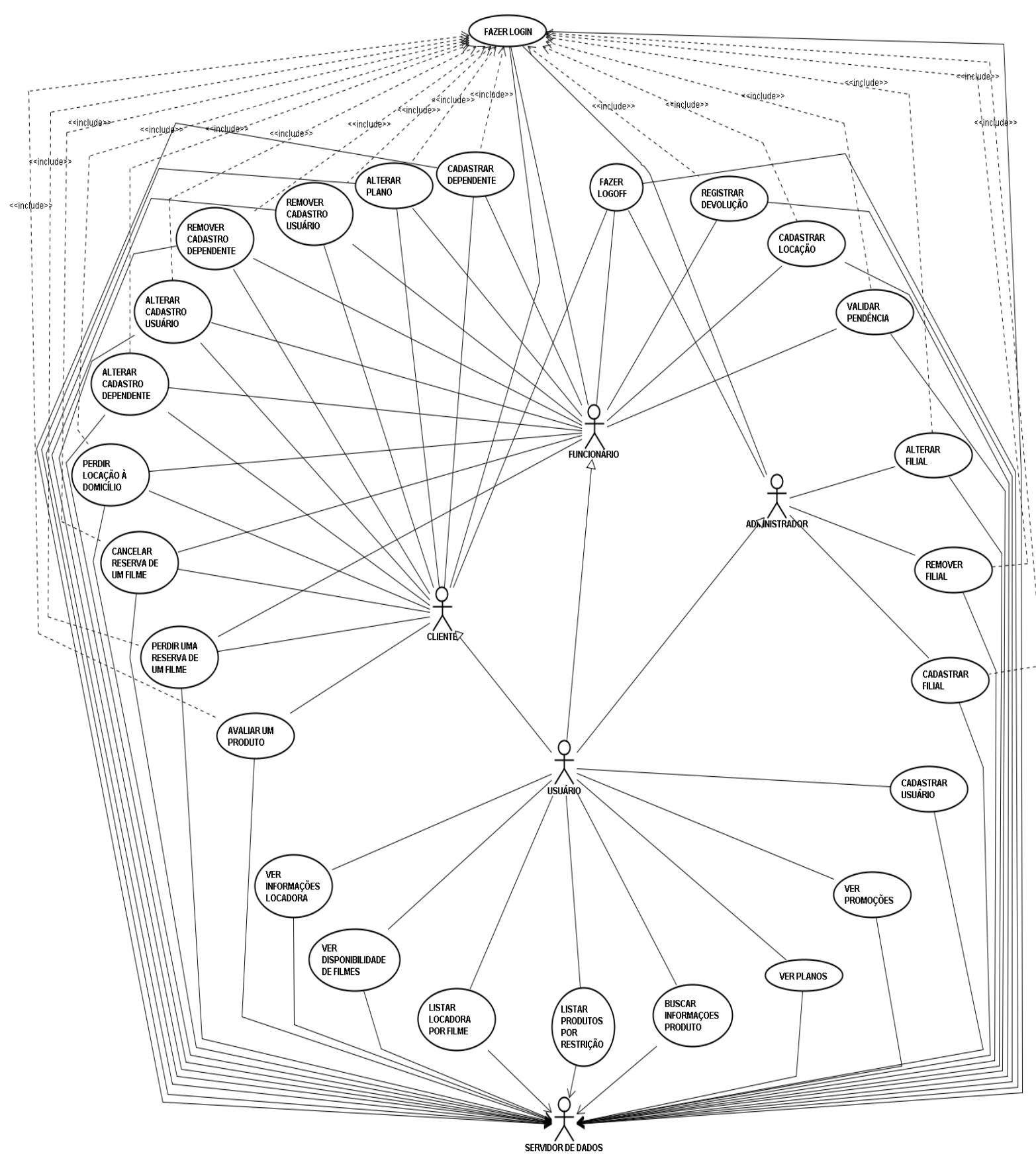

# <span id="page-47-0"></span>**5. Modelagem das funcionalidades**

Pelo fato de utilizarmos um modelo de desenvolvimento orientado a objetos, decidiuse utilizar diagramas UML, associados a casos de uso para analisar as funcionalidades do sistema levantadas no Documento de Requisitos. Neste documento também é realizada a Análise dos Casos de Uso que serão implementados no processo de desenvolvimento, juntamente com a construção do Projeto de Arquitetura do sistema.

Neste documento será realizada a análise dos seguintes casos de uso:

- 1. UC [01]: Cadastrar cliente
- 2. UC [04]: Alterar dados do cliente
- 3. UC [07]: Remover um usuário
- 4. UC [11]: Buscar informações do produto
- 5. UC [12]: Visualizar Informações das locadoras
- 6. UC [13]: Ver disponibilidade de um produto
- 7. UC [19]: Efetuar login no sistema
- 8. UC [21]: Solicitar locação a domicílio

# <span id="page-47-2"></span><span id="page-47-1"></span>**5.1 UC Cadastrar Cliente**

### **5.1.1 Descrição**

Nesta operação um cliente pode ser cadastrado no sistema. Para tal ele precisa fornecer os dados pedidos pelo site. O sistema verifica se os dados fornecidos do cliente a ser cadastrado são válidos (de acordo com o padrão do sistema) e se não há nenhum cadastro idêntico a este no servidor de dados, para então efetuar o cadastro.

#### <span id="page-47-3"></span>**5.1.2 Diagrama de sequência**

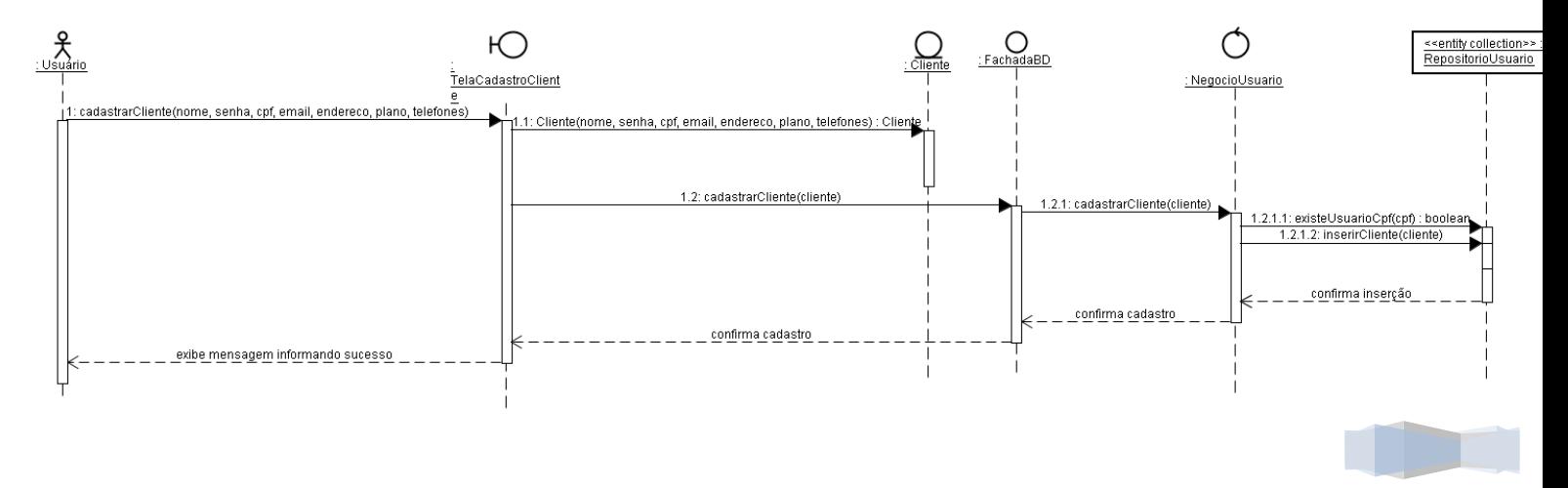

### <span id="page-48-0"></span>**5.1.3 Diagrama de classes**

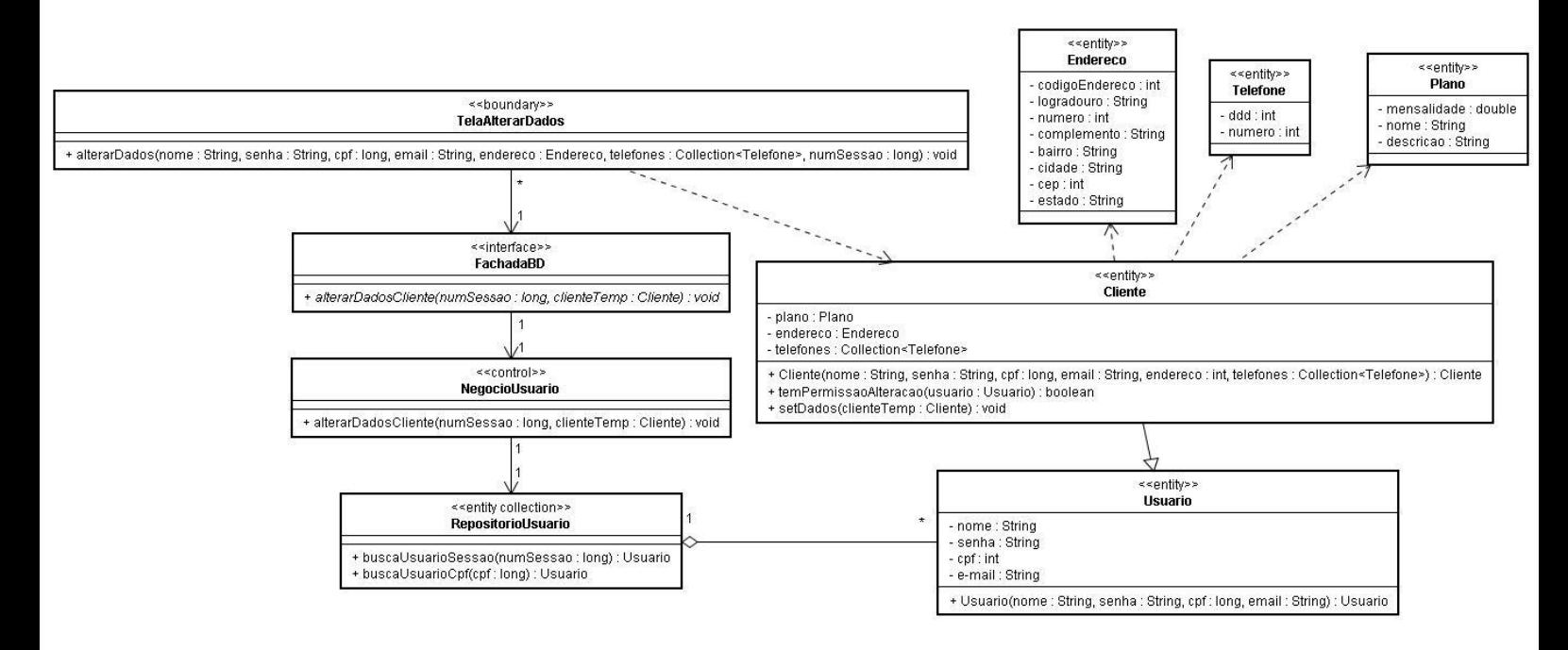

# <span id="page-48-2"></span><span id="page-48-1"></span>**5.2 UC Alterar dados do cliente**

### **5.2.1 Descrição**

O cliente pode alterar seus dados através do site, para tal ele precisa estar logado no sistema e modificar os dados cadastrais escolhidos. O sistema verifica se os dados novos são válidos, para então alterar o cadastro do cliente no servidor de dados.

### <span id="page-48-3"></span>**5.2.2 Diagrama de sequência**

### <span id="page-48-4"></span>**5.2.3 Diagrama de classes**

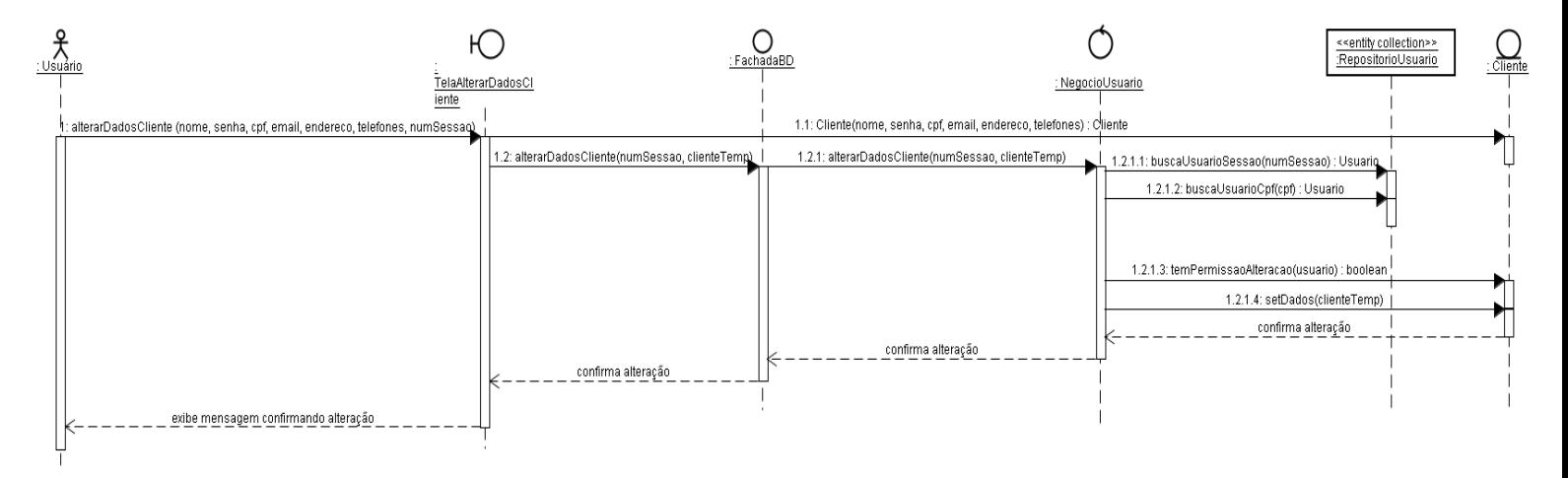

## <span id="page-49-1"></span><span id="page-49-0"></span>**5.3 UC Remover um usuário**

#### **5.3.1 Descrição**

Nessa operação um usuário é removido do sistema. Para tal é necessário informar o cpf do usuário a ser removido. O sistema verifica se o cadastro deste usário existe no servidor de dados e se o usuário que está tentando removê -lo possui permissão para realizar tal operação.

#### <span id="page-49-2"></span>**5.3.2 Diagrama de sequência**

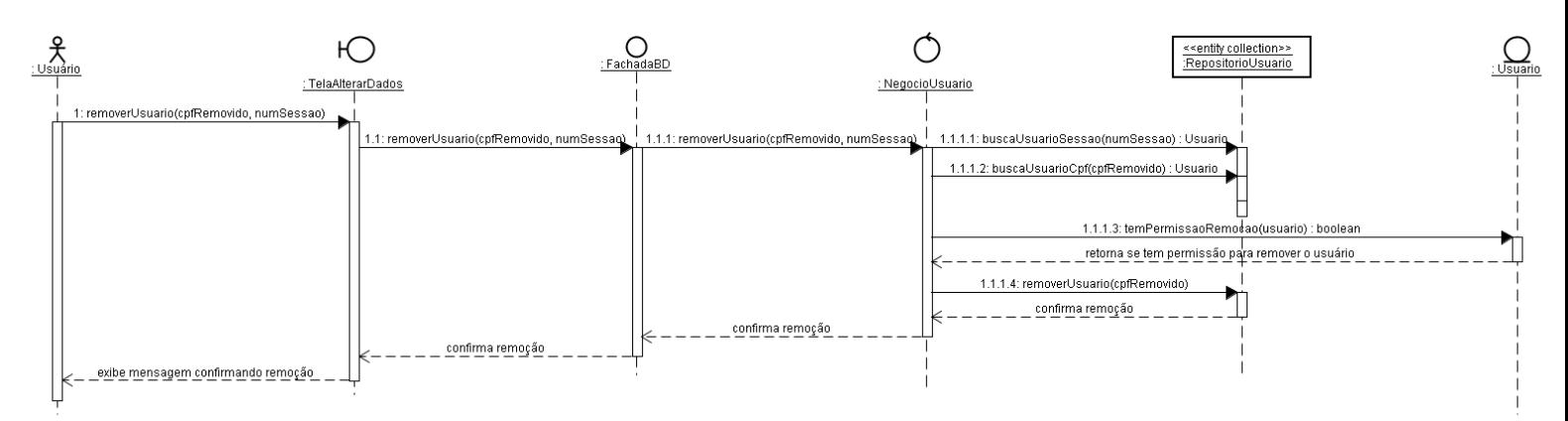

#### <span id="page-49-3"></span>**5.3.3 Diagrama de classes**

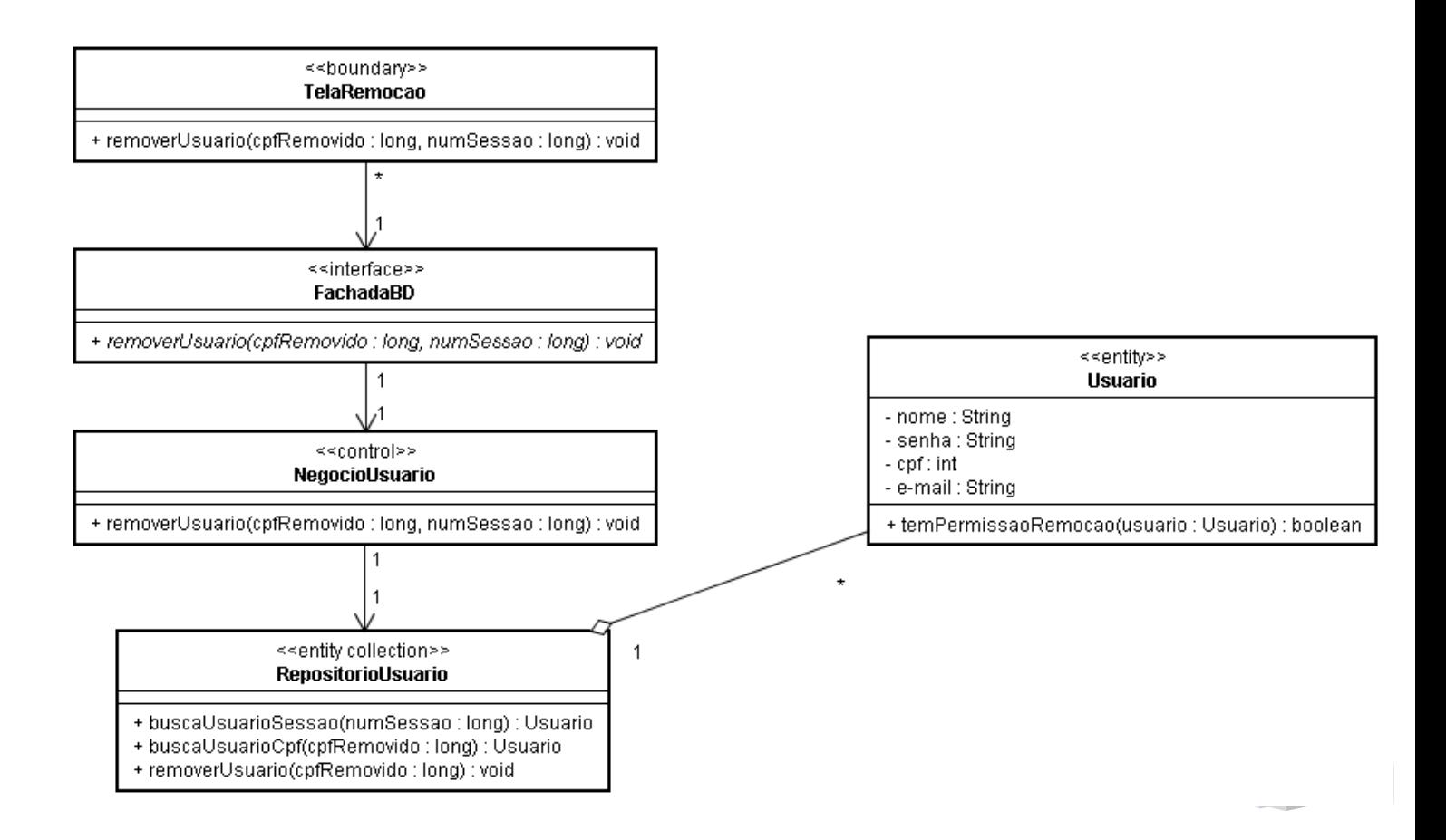

## <span id="page-50-1"></span><span id="page-50-0"></span>**5.4 UC Buscar informações do produto**

#### **5.4.1 Descrição**

O usuário pode visualizar informações sobre determinado produto através do site, para tal ele precisa informar o nome do produto desejado. O sistema verifica se o nome corresponde a algum produto cadastrado no servidor de dados, para então retornar uma lista com os produtos encontrados.

#### <span id="page-50-2"></span>**5.4.2 Diagrama de sequência**

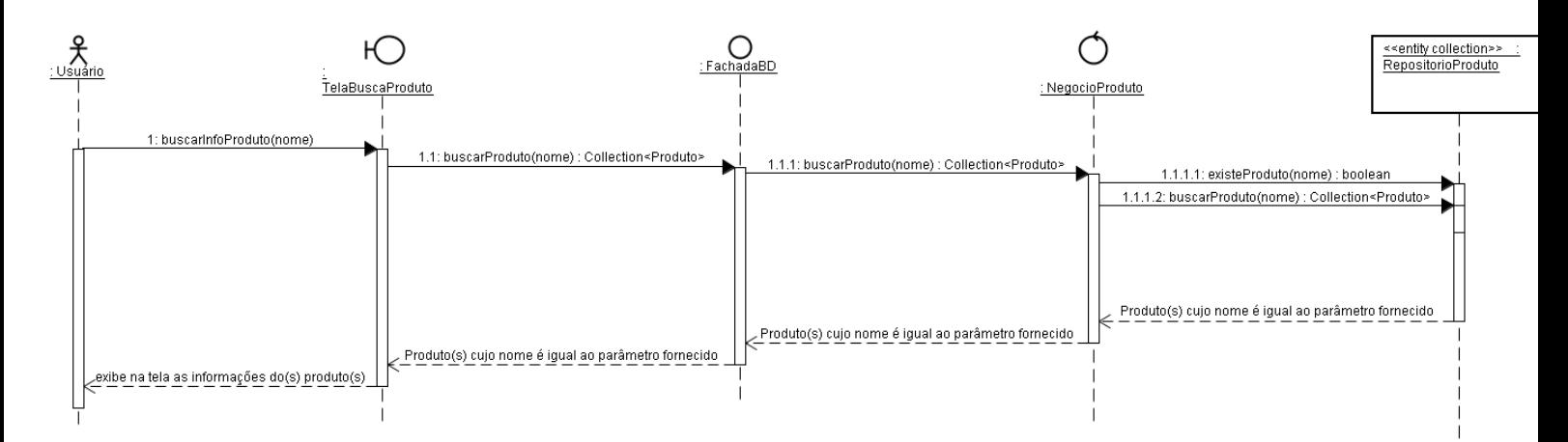

### <span id="page-50-3"></span>**5.4.3 Diagrama de classes**

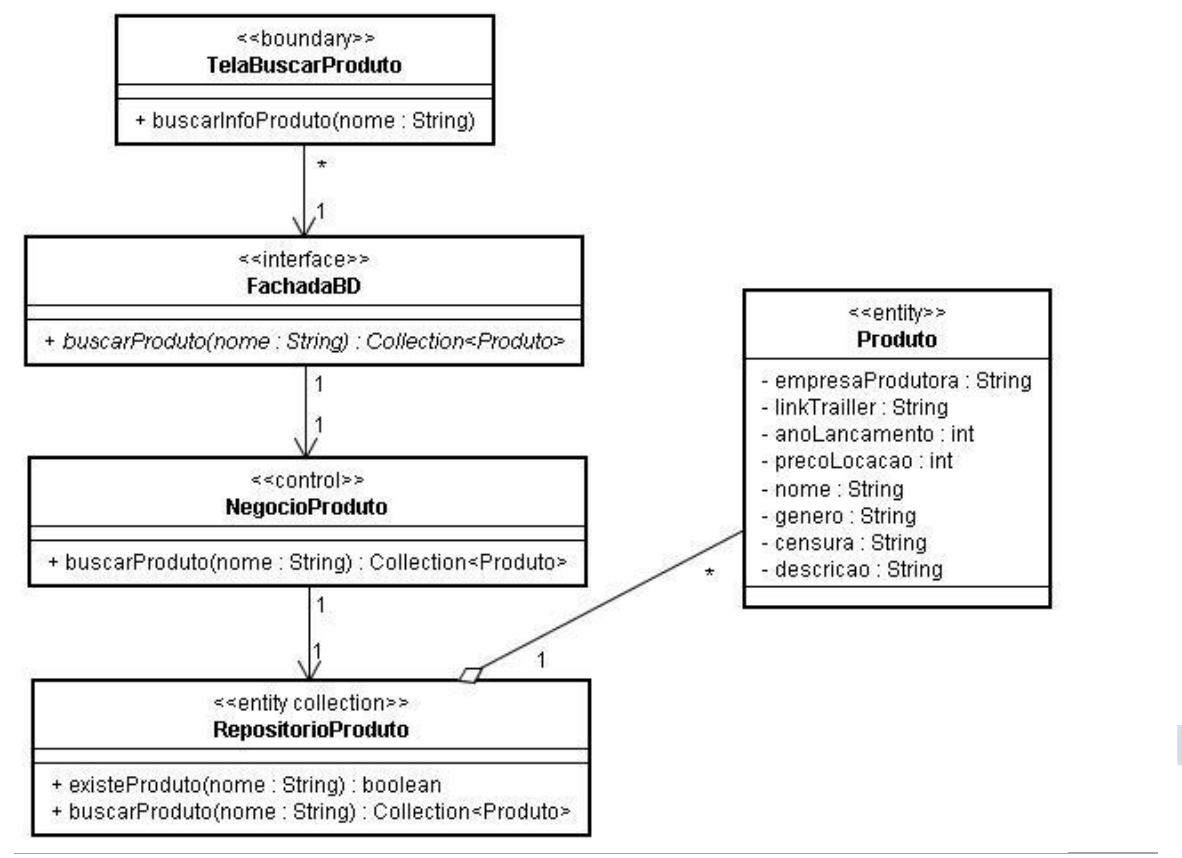

S.I.S.D. | www.cin.ufpe.br/~lsa/videosystem

# <span id="page-51-1"></span><span id="page-51-0"></span>**5.5 UC Visualizar informações das locadoras**

#### **5.5.1 Descrição**

O usuário pode visualizar informações sobre determinada filial através do site, para tal ele precisa selecionar a filial desejada no mapa das filiais. O sistema envia o código da filial ao servidor de dados, que retorna as informações (nome, telefone, endereço) para o site e este as exibe na tela de informações da filial.

#### <span id="page-51-3"></span><span id="page-51-2"></span>**5.5.2 Diagrama de sequência**

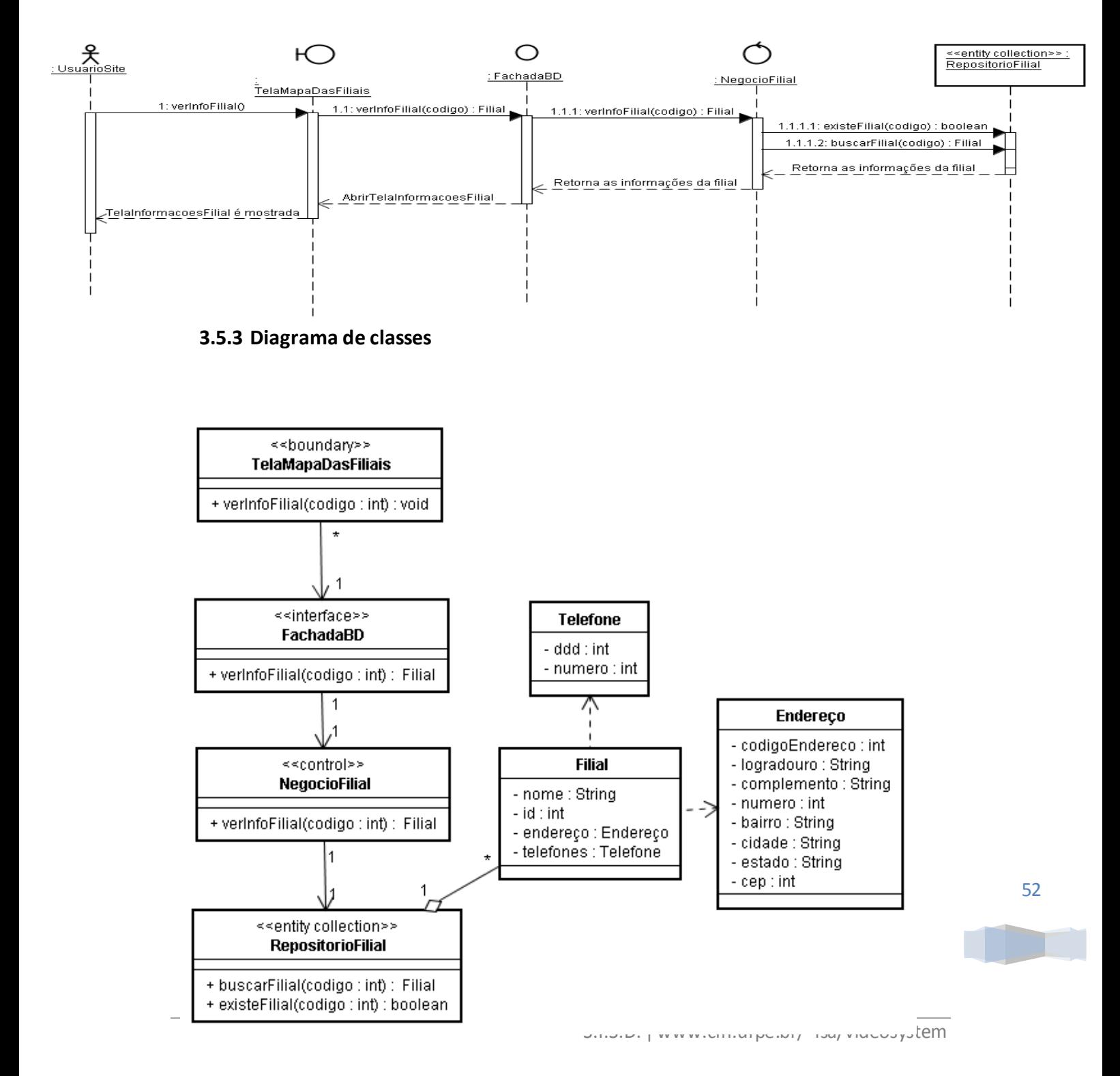

## <span id="page-52-1"></span><span id="page-52-0"></span>**5.6 UC Ver disponibilidade de um produto**

#### **5.6.1 Descrição**

O usuário pode verificar se determinado produto possui cópias disponíveis para locação através do site, para tal ele precisa ter escolhido o produto desejado. O sistema envia o código do produto ao servidor de dados, que retorna a lista de cópias disponíveis do produto para o site e este a exibe na tela de cópias disponíveis.

#### <span id="page-52-2"></span>**5.6.2 Diagrama de sequência**

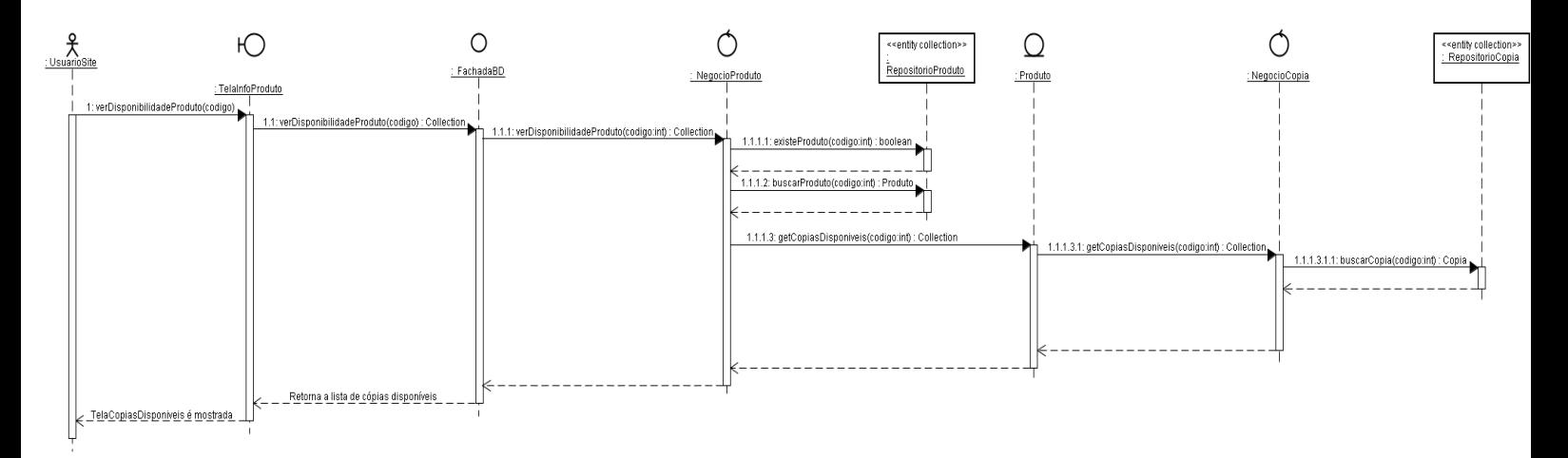

<span id="page-52-3"></span>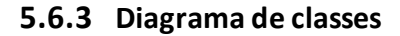

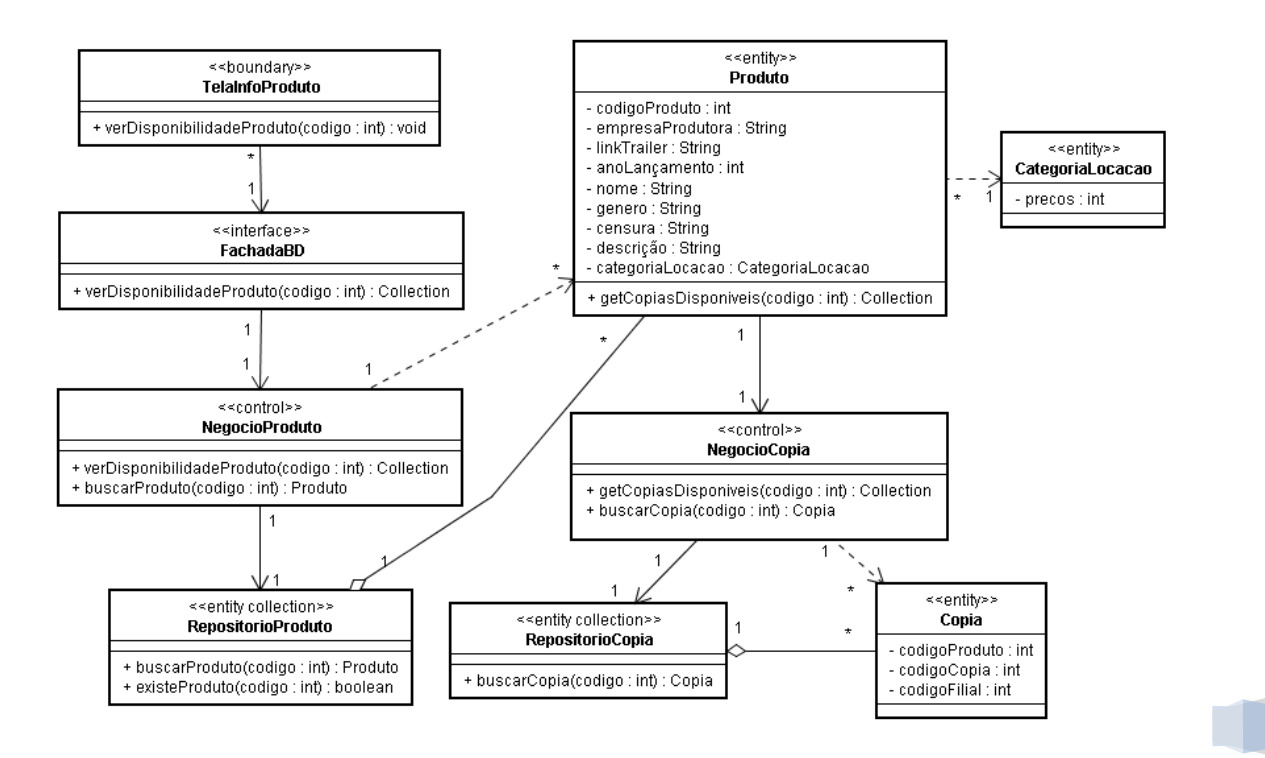

## <span id="page-53-1"></span><span id="page-53-0"></span>**5.7 UC Efetuar login no sistema**

#### **5.7.1 Descrição**

Através dessa operação o usuário é autenticado/identificado no sistema, para tal ele deve informar login e senha. O sistema verifica se o login está cadastrado no servidor de dados e verifica se a senha corresponde à informada para então validar a sessão e liberar os recursos do site de acordo com os privilégios do usuário.

#### <span id="page-53-2"></span>**5.7.2 Diagrama de sequência**

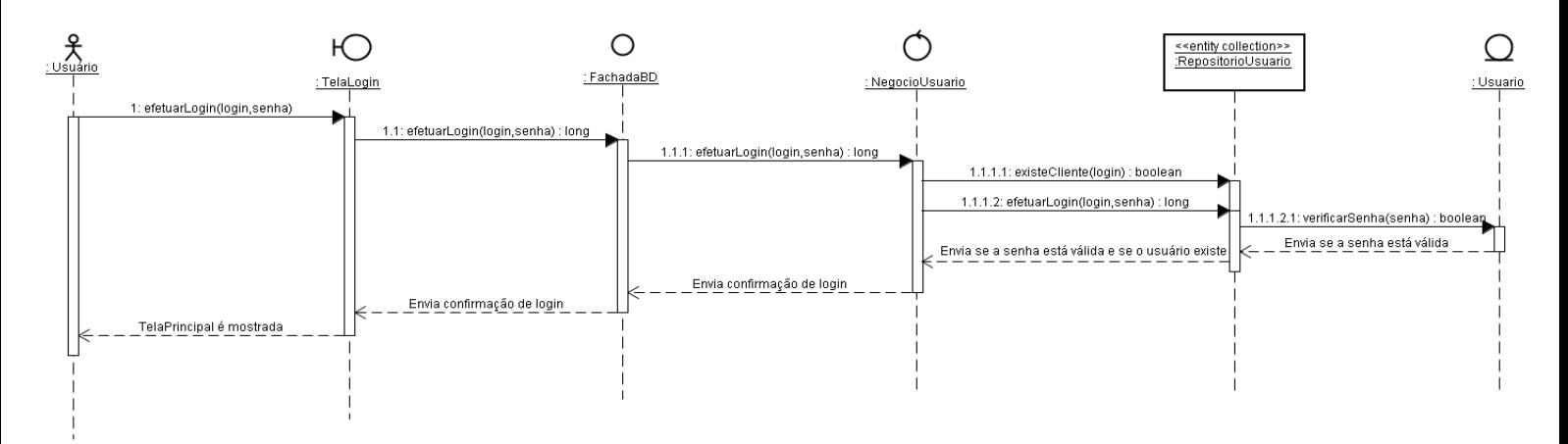

#### <span id="page-53-3"></span>**5.7.3 Diagrama de classes**

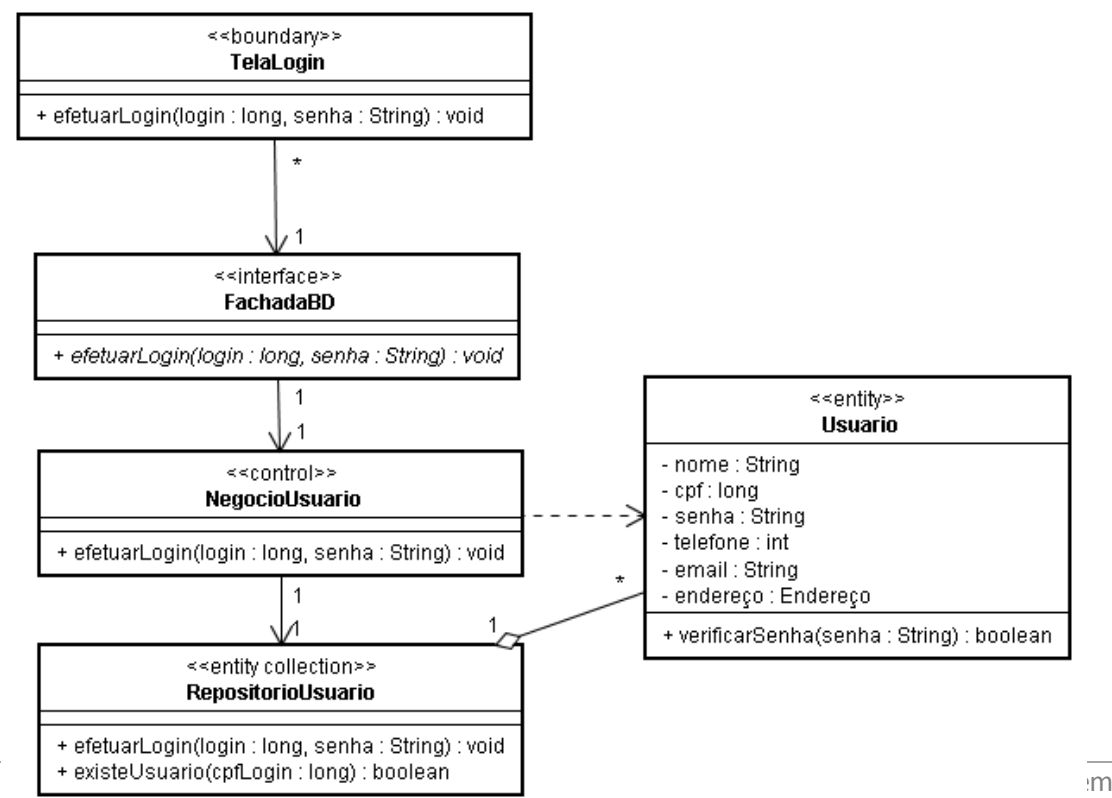

# <span id="page-54-1"></span><span id="page-54-0"></span>**5.8 UC Solicitar locação a domicílio**

### **5.8.1 Descrição**

O usuário pode realizar locação a domicilio através do site. Para tal ele precisa estar logado no sistema, confirmar a senha do usuário, passar um endereço e ter escolhido previamente os produtos desejados. O sistema verifica se o endereço está dentro da área de cobertura do serviço e se a senha corresponde à informada, para então cadastrar a locação da cópia, correspondente ao produto escolhido, ao cliente e removê-la do conjunto de cópias disponíveis.

### <span id="page-54-2"></span>**5.8.2 Diagrama de sequência (visualização disponível no site)**

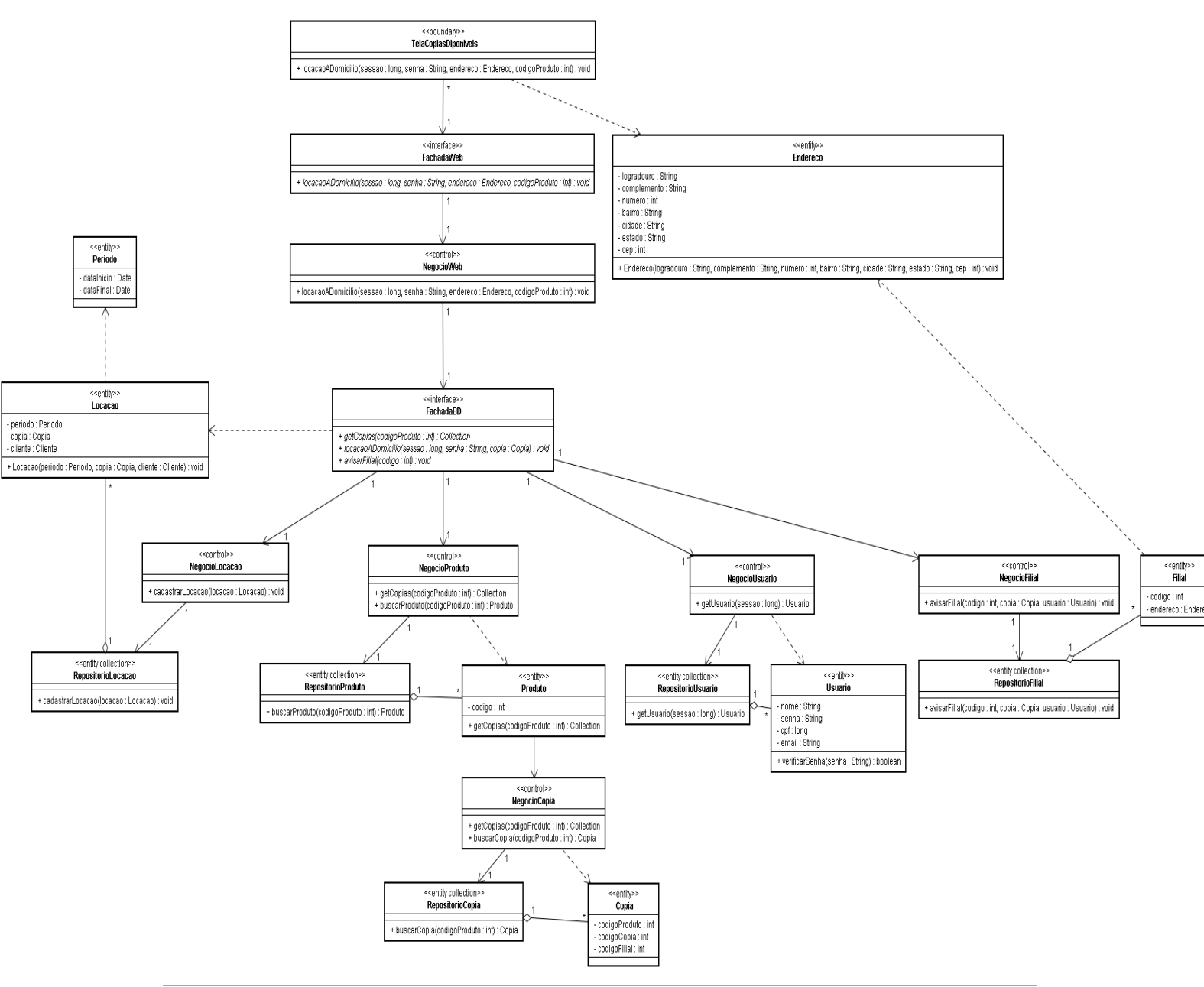

### <span id="page-54-3"></span>**5.8.3** Diagrama de classes

S.I.S.D. | www.cin.ufpe.br/~lsa/videosystem